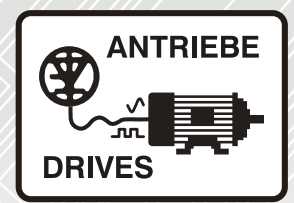

# Profibus fieldbus **INVEOR**

# Operating manual

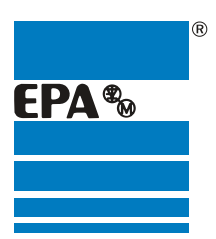

Distributor for:

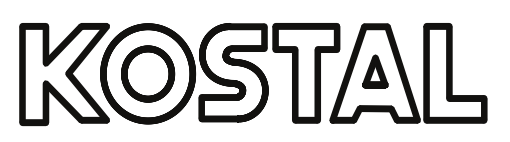

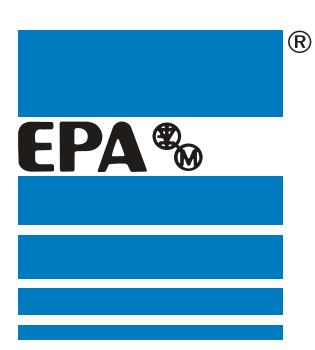

# EPA Drives

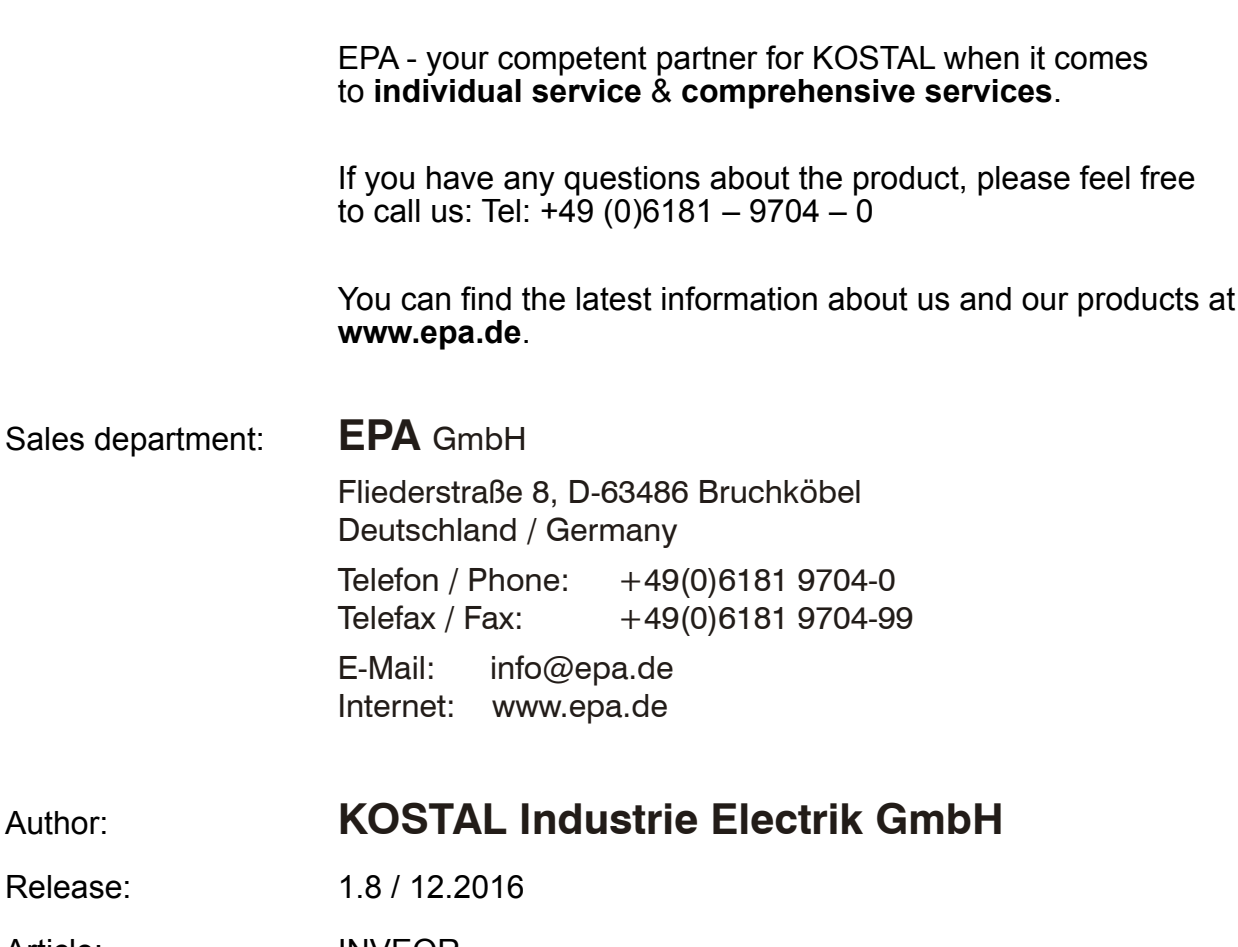

**Thank you** for choosing to **work with EPA**!

Article: INVEOR

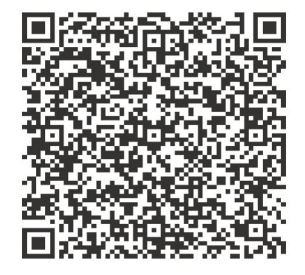

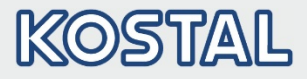

#### Legal notice

KOSTAL Industrie Elektrik GmbH An der Bellmerei 10 58513 Lüdenscheid Germany Tel. +49 (0)2351 16-0 Fax + 49 (0)2351 16-2400 [info-industrie@kostal.com](mailto:info-industrie@kostal.com)

#### Exclusion of liability

All names, trademarks, product names or other designations given in this manual may be legally protected even if this is not labelled as such (e.g. as a trademark). KOSTAL assumes no liability for their free usage.

The illustrations and texts have been compiled with great care. However, the possibility of errors cannot be ruled out. The compilation is made without any guarantee.

#### General note on gender equality

KOSTAL is aware of how language impacts on gender equality and always makes an effort to reflect this in documentation. Nevertheless, for the sake of readability we are unable to use non-gender-specific terms throughout and use the masculine form instead.

#### © 2016 KOSTAL Industrie Elektrik GmbH

All rights reserved by KOSTAL, including those of reproduction by photocopy and storage in electronic media. Commercial use or distribution of the texts, displayed models, diagrams and photographs appearing in this product is not permitted.

This manual may not be reproduced, stored, transmitted or translated in any form or by means of any medium - in whole or in part - without prior written permission.

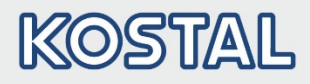

### **Contents**

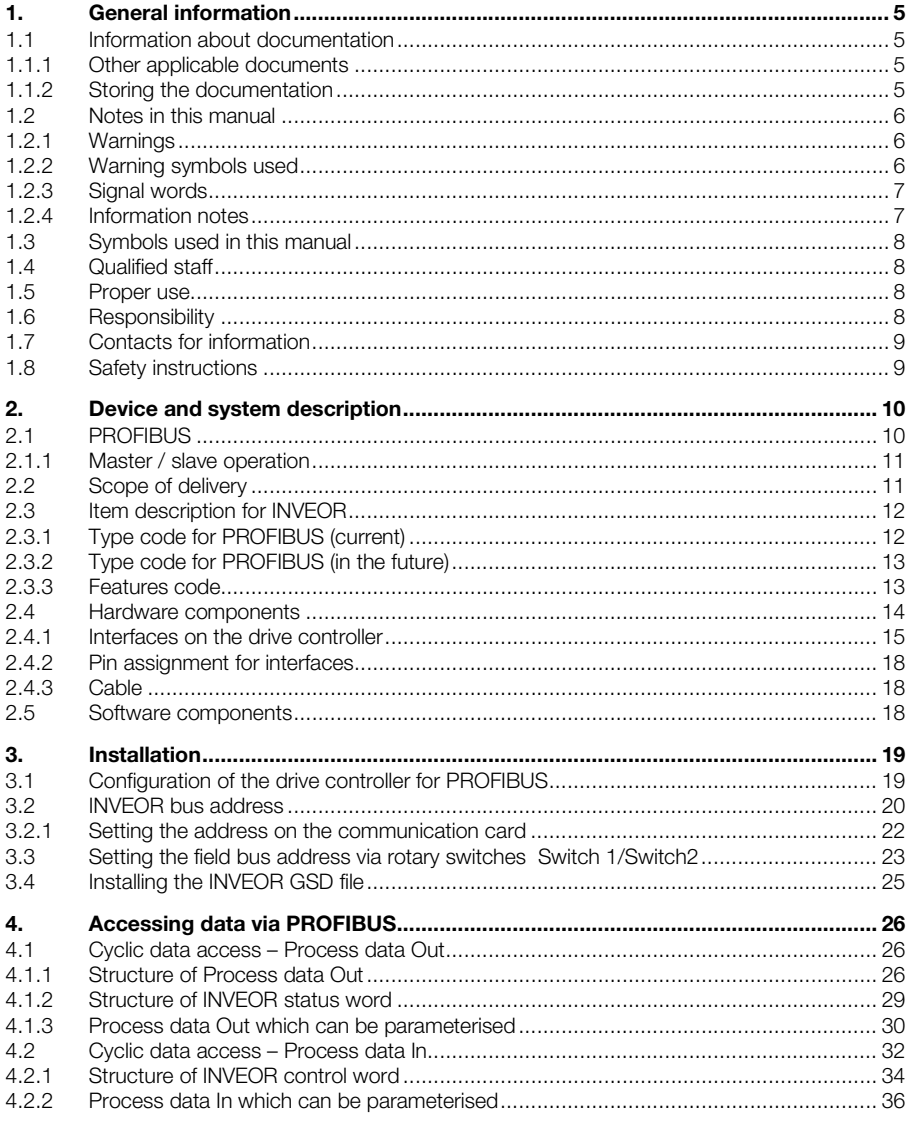

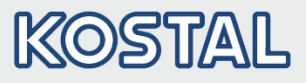

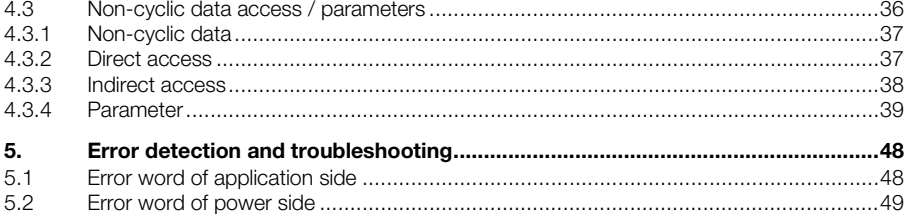

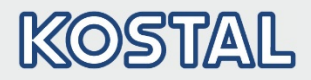

## <span id="page-5-0"></span>1. General information

Thank you for choosing an INVEOR drive controller with PROFIBUS from KOSTAL Industrie Elektrik GmbH! Our INVEOR line of drive controllers is designed to be universally usable with all common motor types and bus systems.

If you have any technical questions, please call our central service hotline:

Tel.: +49 (0)2331 80 40-848 Monday to Friday: 7 am to 5 pm (UTC/GMT +1) Fax: +49 (0)2331 80 40-602 E-mail: INVEOR-service@kostal.com Website address www.kostal-industrie-elektrik.com

### <span id="page-5-1"></span>1.1 Information about documentation

This documentation is a supplementary operating manual for the INVEOR drive controller with the PROFIBUS bus system. It contains all the important information you need to install and operate the bus system.

Please read the operating manuals for the drive controller and bus system through carefully. They contain important information for operating the INVEOR with fieldbus.

We assume no liability for any damage resulting from non-observance of this manual.

This manual is an integral part of the product and applies exclusively to the INVEOR with PROFIBUS from KOSTAL Industrie Elektrik GmbH.

Provide the operator of the system with this manual so it is available when needed.

#### <span id="page-5-2"></span>1.1.1 Other applicable documents

This refers to all manuals that describe how to operate the drive controller system and any other manuals for the equipment used. Download the 3D files (.stp) for INVEOR and adapter plates from [www.kostal-industrie-elektrik.com](http://www.kostal-industrie-elektrik.com/).

A description of parameters is available for download (www.kostal-industrie-elektrik.com) for parametrising the drive controller system. In the download, you will find all the information required for correct parameterisation.

#### <span id="page-5-3"></span>1.1.2 Storing the documentation

Store this operating manual and all other applicable documents carefully so they are available when needed.

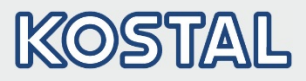

### <span id="page-6-0"></span>1.2 Notes in this manual

#### <span id="page-6-1"></span>1.2.1 Warnings

The warnings refer to life-threatening dangers. Serious injuries possibly resulting in death may occur.

Each warning consists of the following elements:

<span id="page-6-2"></span>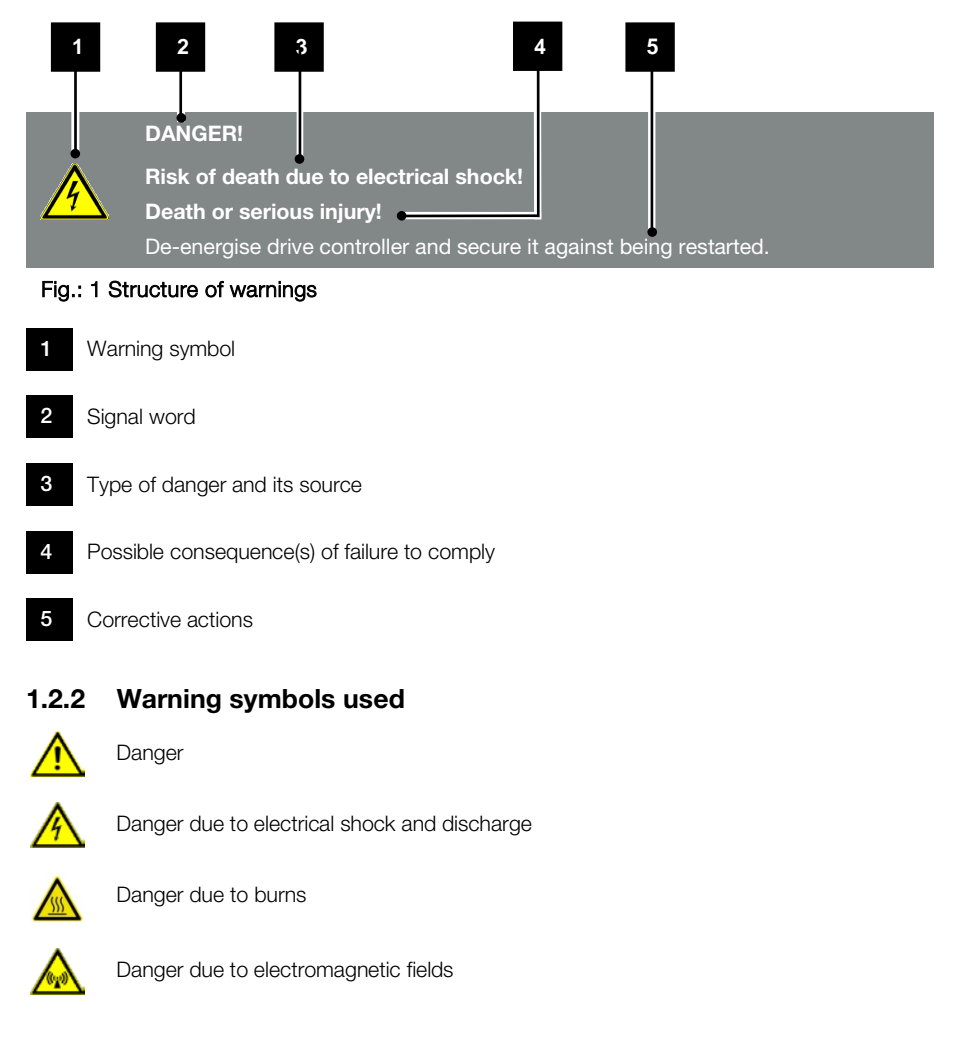

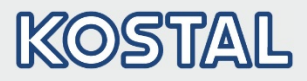

### <span id="page-7-0"></span>1.2.3 Signal words

Signal words are used to identify the severity of the danger.

#### **DANGER**

Indicates a direct hazard with a high level of risk, which, if not avoided, will result in death or serious injury.

#### **WARNING**

Indicates a hazard with a moderate level of risk, which, if not avoided, will result in death or serious injury.

#### CAUTION

Indicates a hazard with a low level of risk, which, if not avoided, may result in minor or slight injury or property damage.

#### <span id="page-7-1"></span>1.2.4 Information notes

Information notes contain important instructions for the installation and problem-free operation of the drive controller. These must be followed at all times. The information notes also point out that failure to observe can result in damage to property or financial damages.

#### IMPORTANT INFORMATION

The drive controller may only be assembled, operated, maintained and installed by trained and qualified staff.

#### Fig.: 2 Example of an information note

#### Symbols within the information notes

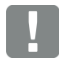

Important information

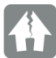

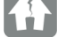

Damage to property possible

#### Other notes

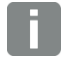

INFORMATION

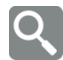

Enlarged view

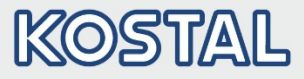

### <span id="page-8-0"></span>1.3 Symbols used in this manual

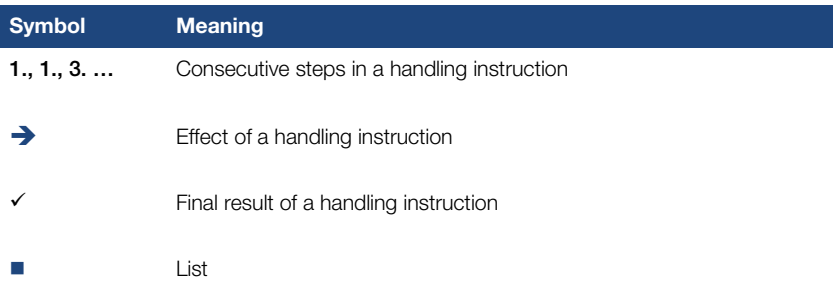

#### Fig.: 3 Symbols and icons used

#### Abbreviations used

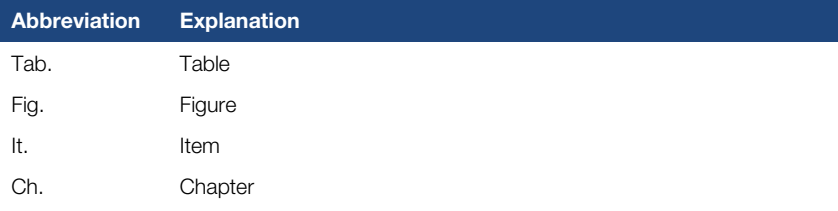

### <span id="page-8-1"></span>1.4 Qualified staff

You will find the "Qualified staff" chapter in the operating manual for the INVEOR.

### <span id="page-8-2"></span>1.5 Proper use

You will find the "Proper use" chapter in the operating manual for the INVEOR.

### <span id="page-8-3"></span>1.6 Responsibility

You will find the "Responsibility" chapter in the operating manual for the INVEOR.

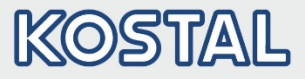

### <span id="page-9-0"></span>1.7 Contacts for information

More information is available from:

#### Central service hotline

Tel.: +49 2331 8040-848 Monday to Friday: 7 am to 5 pm (UTC/GMT +1) Fax: +49 2331 8040-602 E-mail: INVEOR-service@kostal.com

#### Website address

Customers can find technical and general information on the following website: [www.kostal-industrie-elektrik.com](http://www.kostal-industrie-elektrik.com/)

### <span id="page-9-1"></span>1.8 Safety instructions

You will find the "Safety instructions" chapter in the operating manual for the INVEOR.

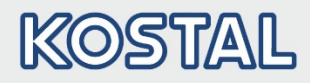

## <span id="page-10-0"></span>2. Device and system description

This chapter contains information on the scope of delivery for the drive controller and the function description.

### <span id="page-10-1"></span>2.1 PROFIBUS

With the help of the PROFIBUS, devices from various providers can communicate without special adaptation.

PROFIBUS differentiates between master and slave devices independently, so that multi-master operation is also possible.

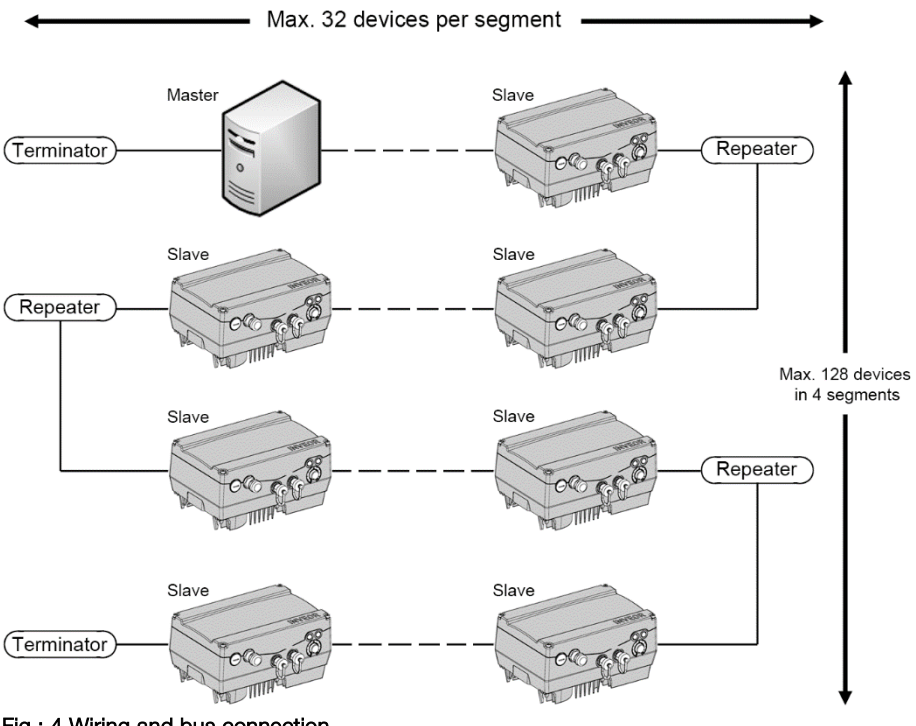

#### Fig.: 4 Wiring and bus connection

#### INFORMATION

A repeater must be used when more than 32 devices (e.g. INVEOR) are operated on one PROFIBUS string.

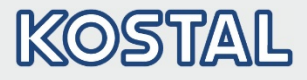

#### Data transfer rates

The data transfer rate can be set in the master within a range from 9.6 kbit/s to 12 Mbit/s. The data transfer is selected when setting up the fieldbus and applies to all participants. The maximum length of a segment stands in a reversely proportional relationship

to the data transfer rate (see table).

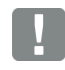

#### IMPORTANT INFORMATION

The INVEOR adapts automatically to the baud rate.

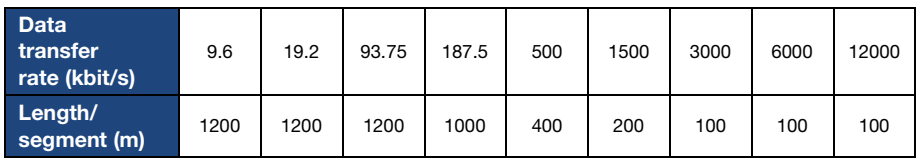

#### <span id="page-11-0"></span>2.1.1 Master / slave operation

The INVEOR should only be operated as a PROFIBUS slave.

### <span id="page-11-1"></span>2.2 Scope of delivery

The scope of delivery is described in the INVEOR basic documentation. The interface card is part of the INVEOR.

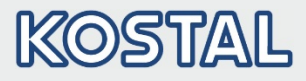

### <span id="page-12-0"></span>2.3 Item description for INVEOR

### <span id="page-12-1"></span>2.3.1 Type code for PROFIBUS (current)

Example of an INVEOR PROFIBUS item designation:

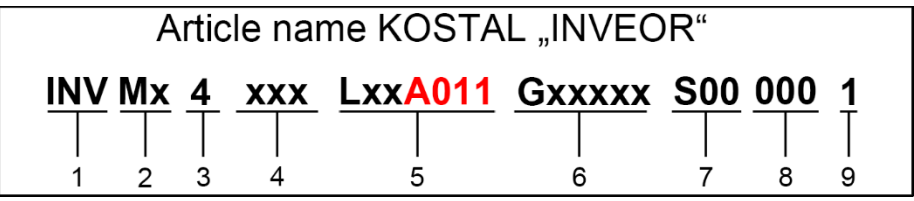

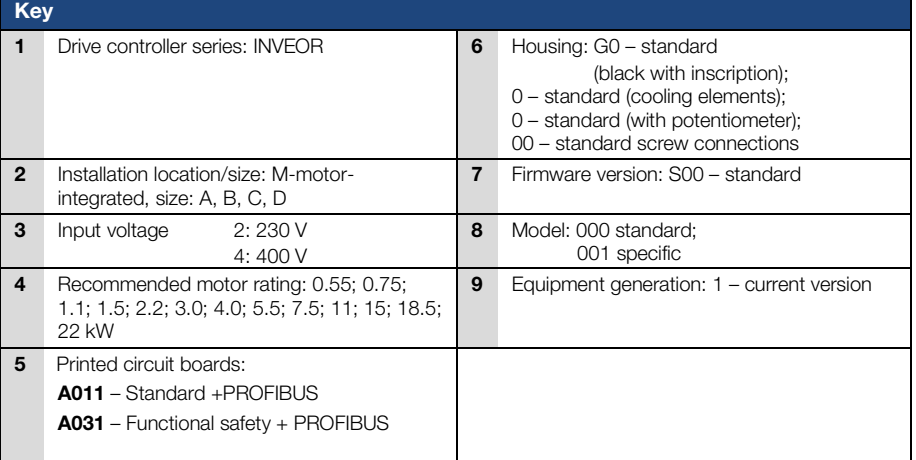

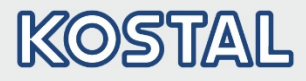

### <span id="page-13-0"></span>2.3.2 Type code for PROFIBUS (in the future)

Example of an INVEOR PROFIBUS item designation:

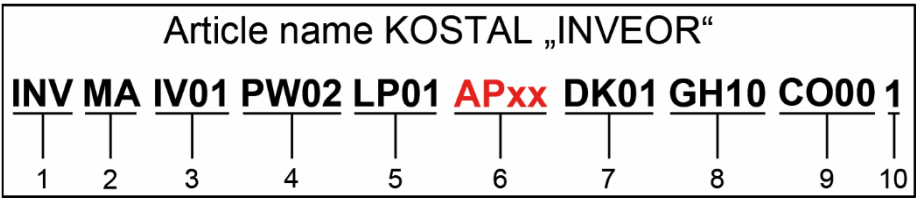

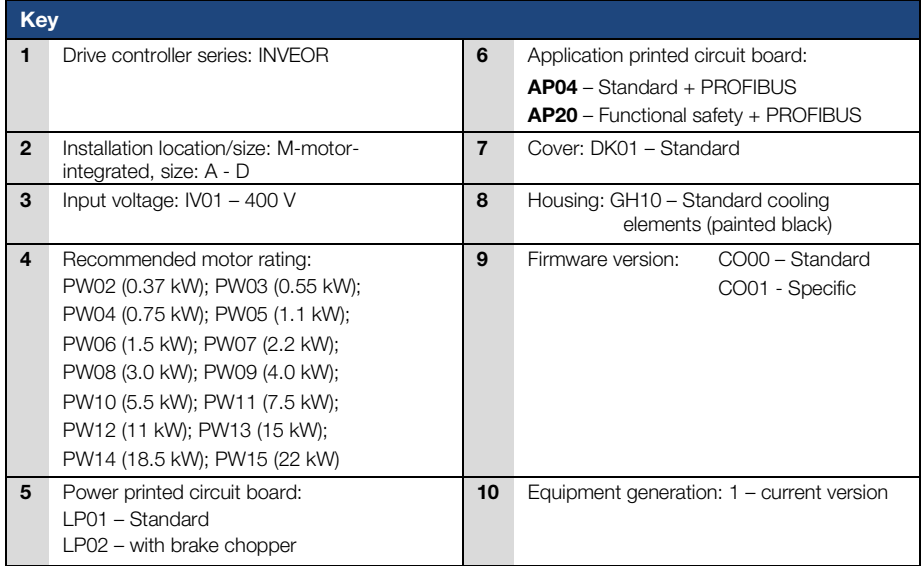

#### <span id="page-13-1"></span>2.3.3 Features code

AP04 – Standard + PROFIBUS AP20 – Functional safety + PROFIBUS

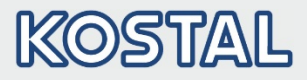

### <span id="page-14-0"></span>2.4 Hardware components

The following hardware components are required for connecting the INVEOR to a PROFIBUS bus system:

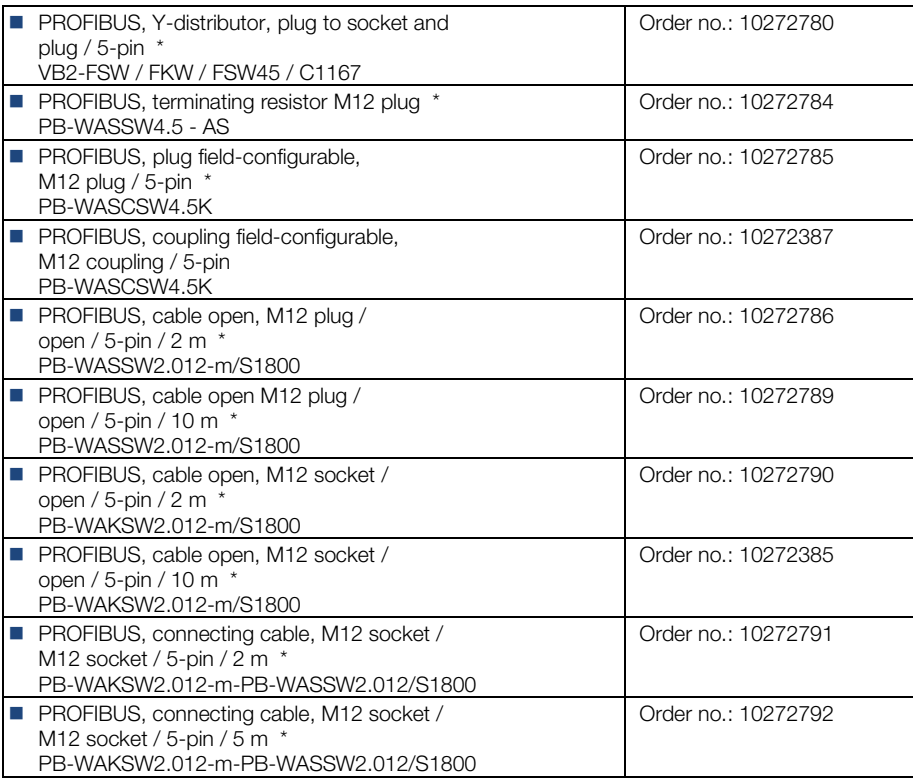

#### \* Not part of the scope of delivery

#### INFORMATION

The INVEOR is fitted in the factory with the appropriate communication card.

The INVEOR cannot be retrofitted or converted at a later date.

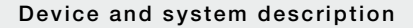

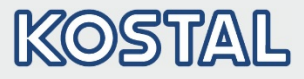

#### <span id="page-15-0"></span>2.4.1 Interfaces on the drive controller

The following connections can be found on the INVEOR with PROFIBUS interface card.

#### Size A:

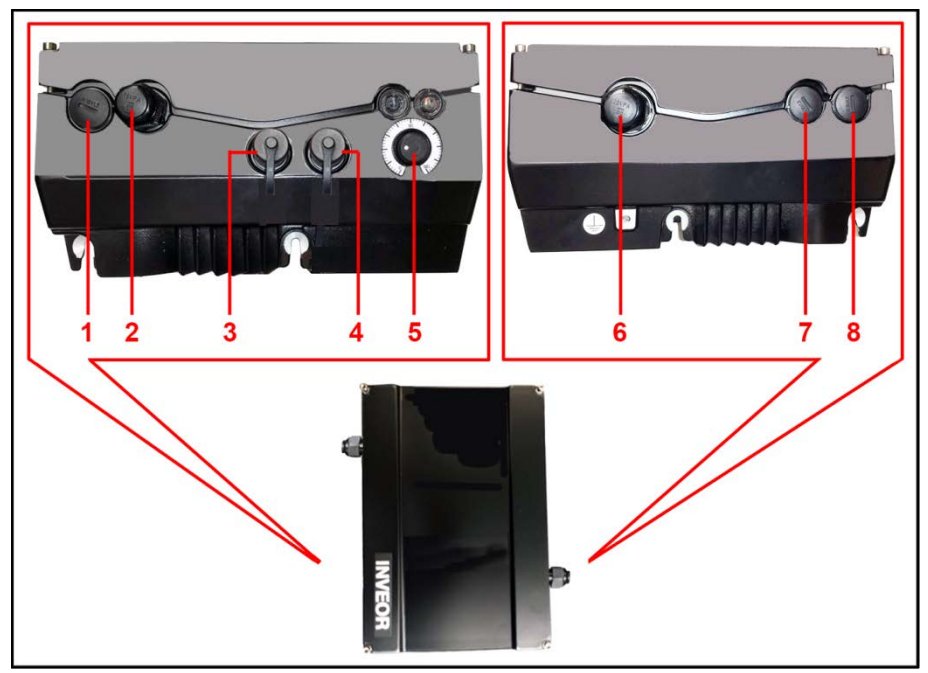

#### Fig.: 5 Size A "PROFIBUS" connections

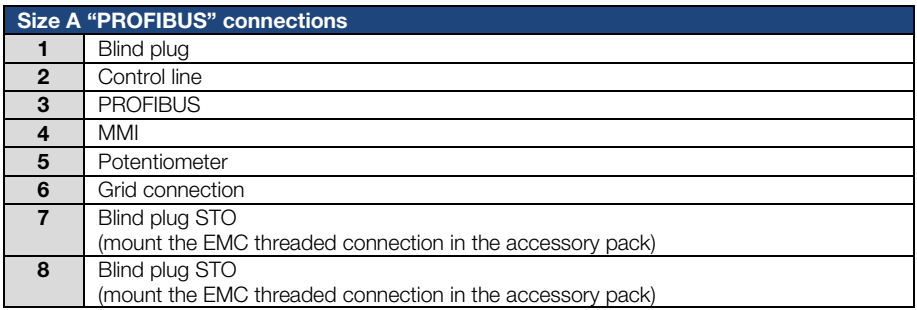

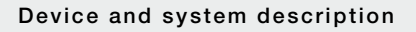

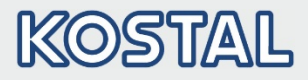

#### Sizes B - C

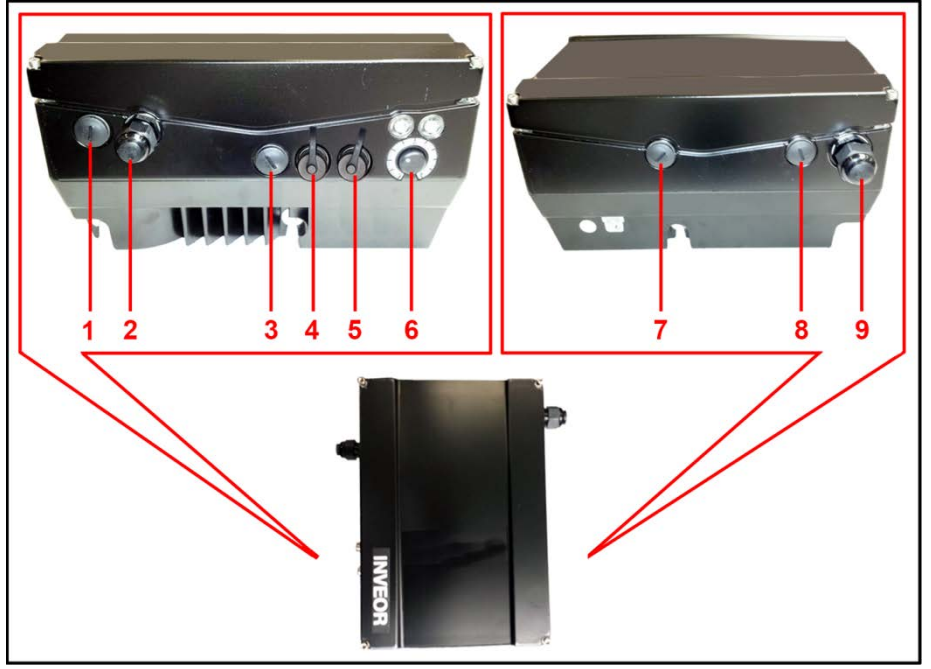

Fig.: 6 Sizes B - C "PROFIBUS" connections

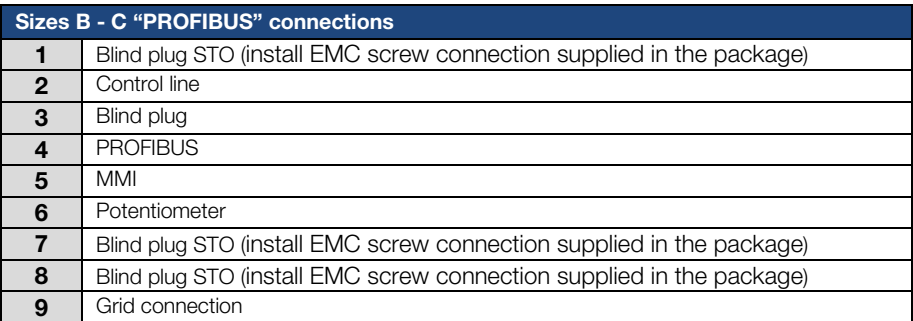

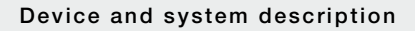

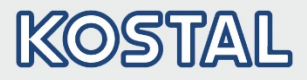

Size D:

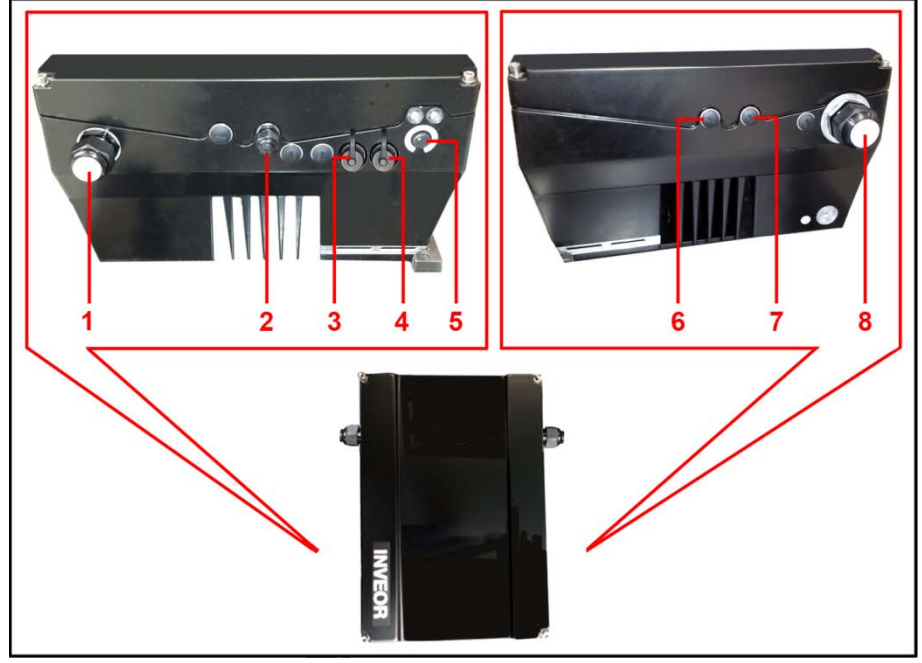

Fig.: 7 Size D "PROFIBUS" connections

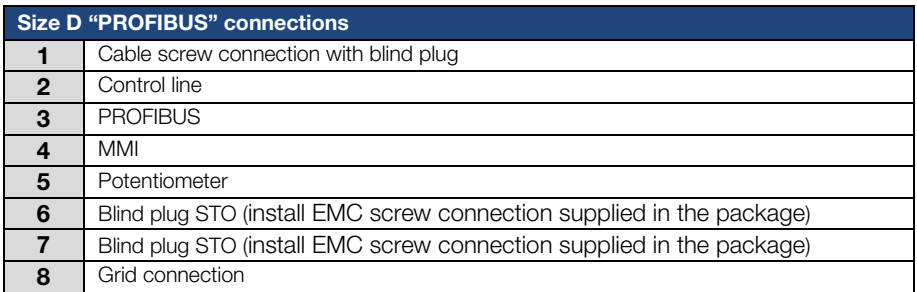

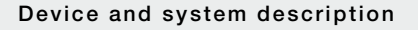

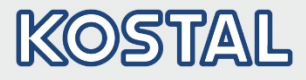

#### <span id="page-18-0"></span>2.4.2 Pin assignment for interfaces

Pin assignment on device side of M12 socket for PROFIBUS:

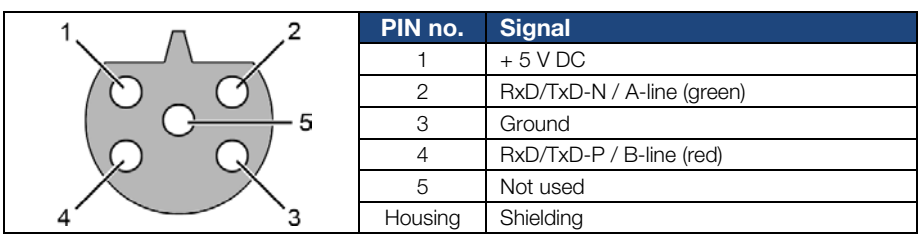

#### Fig. 8: Round plug connector, 5-pin, M12, B-coded for PROFIBUS fieldbus

#### <span id="page-18-1"></span>2.4.3 Cable

The following points should be observed when wiring:

- Lay bus and power cables as far apart as possible (min. 30 cm).
- If cables do cross, an angle of 90° should be observed if possible.

### <span id="page-18-2"></span>2.5 Software components

What software do I require to operate and configure the drive controller with PROFIBUS.

The INVEOR drive controller can be parameterised using the INVEORpc tool and MMI (see operating manual) as well as the PROFIBUS master.

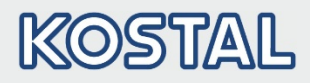

## <span id="page-19-0"></span>3. Installation

The fieldbus line is exclusively connected via an M12 Y-splitter found on the front of the M12 connection socket.

The PROFIBUS M12 Y distributor must demonstrate the following features:

- $\Box$  2× plugs 5-pin
- $\blacksquare$  1x socket 5-pin
- Completely shielded B code

A terminating resistor must be installed at both ends of the PROFIBUS.

The terminating resistor must demonstrate the following features:

Plug 5-pin B code

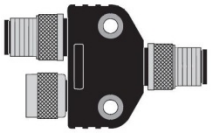

M12 Y-splitter Terminating resistor

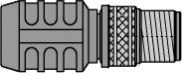

Terminating resistor

### <span id="page-19-1"></span>3.1 Configuration of the drive controller for PROFIBUS

In order that the drive controller can be controlled by the fieldbus, the following basic parameters must be set using the INVEORpc tool, MMI or PROFIBUS master:

- Set parameter 1.130 (target value source) to fieldbus "9"
- Set parameter 1.131 (target value approval) to fieldbus "6"

The user must choose the set of parameters appropriate to him.

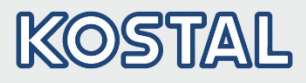

### <span id="page-20-0"></span>3.2 INVEOR bus address

#### DANGER!

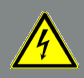

Risk of death due to electrical shock!

Death or serious injury!

De-energise drive controller and secure it against being restarted.

In order that an INVEOR, equipped with a PROFIBUS communication card, can be clearly recognised in a PROFIBUS system, it must be assigned an address. The assignment can take place:

- By setting the address via the rotary switches "Switch 1" and "Switch 2" found on the printed circuit board (PCB).
- By setting the parameter 6.060 "Fieldbus address" (see chapter "Parameter list" of the operating manual) Use INVEORpc, MMI or PROFIBUS master for parameterisation.

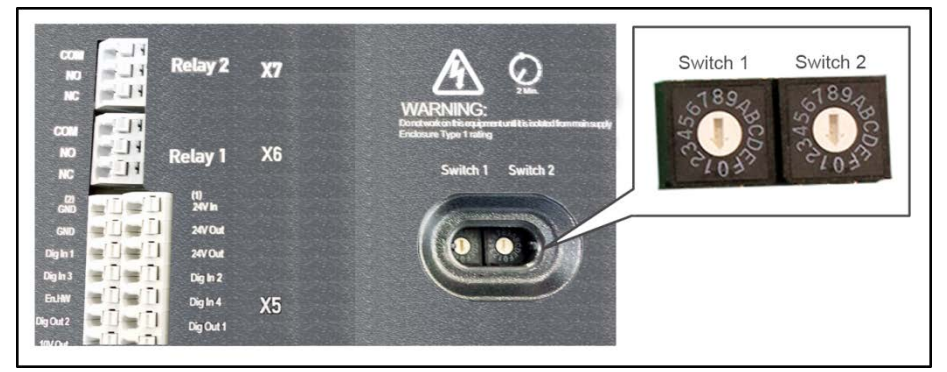

#### Fig.: 9 Setting parameters via rotary switches"

Switch 1 – for the unit position

Switch 2 – for the tens position

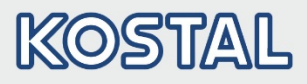

#### General instructions for addressing

- The addresses "0" are reserved in the General Diagnostic Tools, for example, programming devices.
- The address "126" is conceived of as a delivery address (default value) for bus participants in all rules; its address can be set via the field bus (SSA service).
- The address "127" is reserved for addressing all bus participants or groups (broadcast) and may thus not be set on an INVEOR.
- $\blacksquare$  The addresses of the master stations should start with the lowest addresses. This means that a single master has the address "1" and additional masters then have the address "2", "3", etc.
	- A maximum of 124 free slave stations thus remain in a PROFIBUS network with one master.
- **Repeater, coupler and FOC converter transmit their telegrams transparently from segment to** segment. They don't require their own address for this reason.

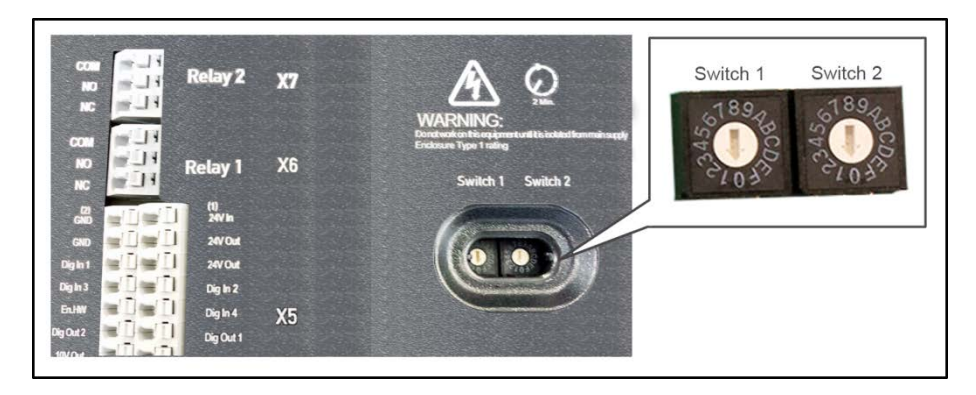

Both rotary switches (Switch 1/Switch 2) are set to the value "0" in the delivery state. Only in this state can addressing via the parameter 6.060 "Fieldbus address" take place.

The default address 125 is active when the rotary switches (Switch 1/Switch 2) and the parameter are set to address "0".

### IMPORTANT INFORMATION

The address change only takes effect after "Power On".

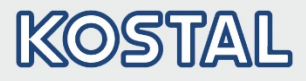

#### <span id="page-22-0"></span>3.2.1 Setting the address on the communication card

#### DANGER!

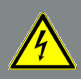

Risk of death due to electrical shock!

Death or serious injury!

De-energise drive controller and secure it against being restarted.

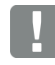

#### IMPORTANT INFORMATION

The address of an INVEOR must lie within the range from 2 to 125.

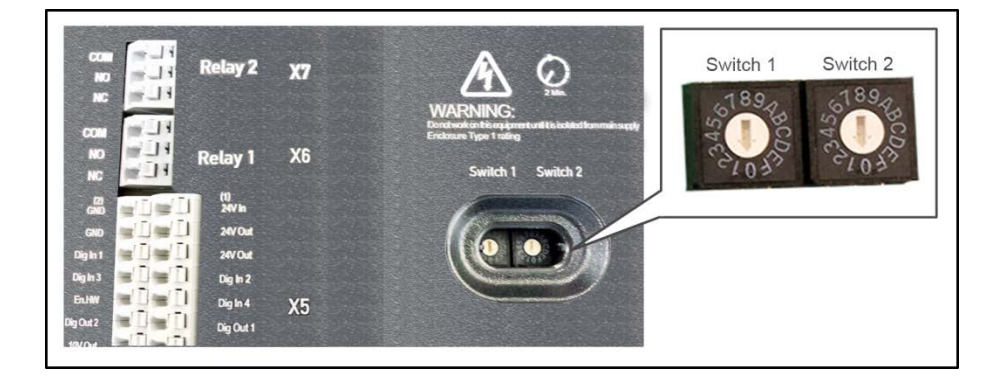

#### Procedure

- 1. Switch the drive controller to voltage-free.
- 2. Unscrew the cover of the drive controller.
- 3. Set the address with a screwdriver on both switches (Switch 1/Switch 2).

#### IMPORTANT INFORMATION

You can find the corresponding address for the switch positions in chapter [3.3 "Setting the](#page-23-0)  [field bus address via rotary](#page-23-0) switches Switch 1/Switch2".

- 4. Screw the cover of the drive controller back onto the housing (torque 4 Nm).
- 5. Switch the voltage supply for the drive controller on.

 $\checkmark$  The address of the INVEOR is set.

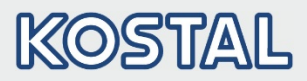

### <span id="page-23-0"></span>3.3 Setting the field bus address via rotary switches Switch 1/Switch2

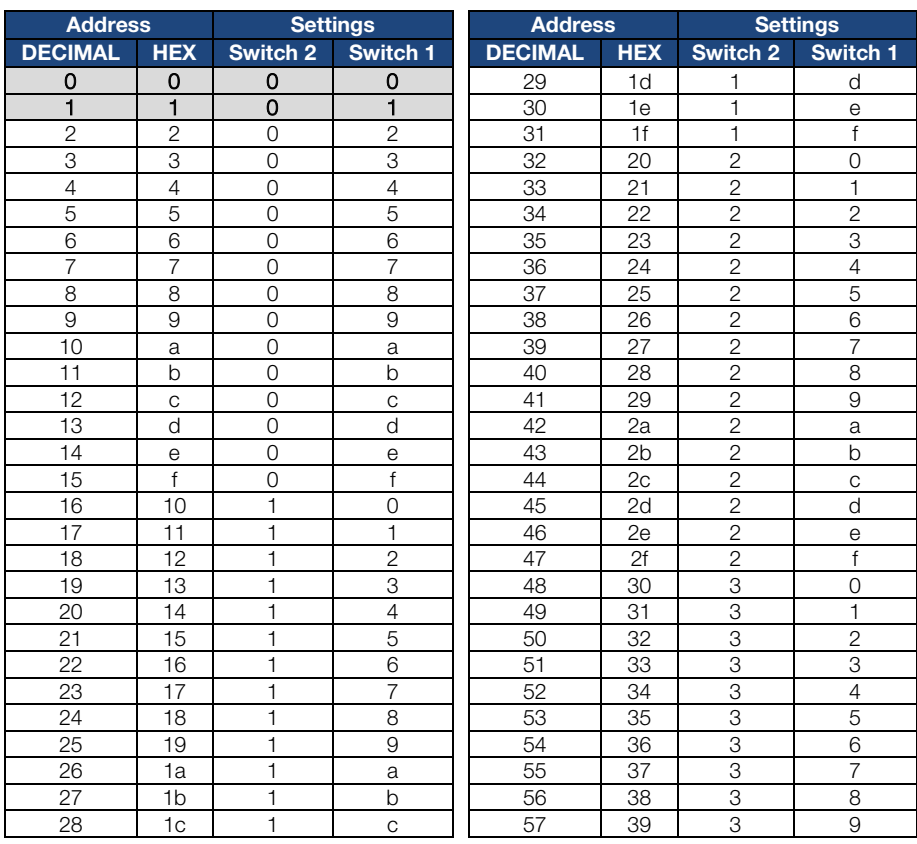

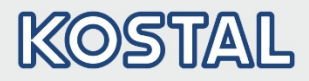

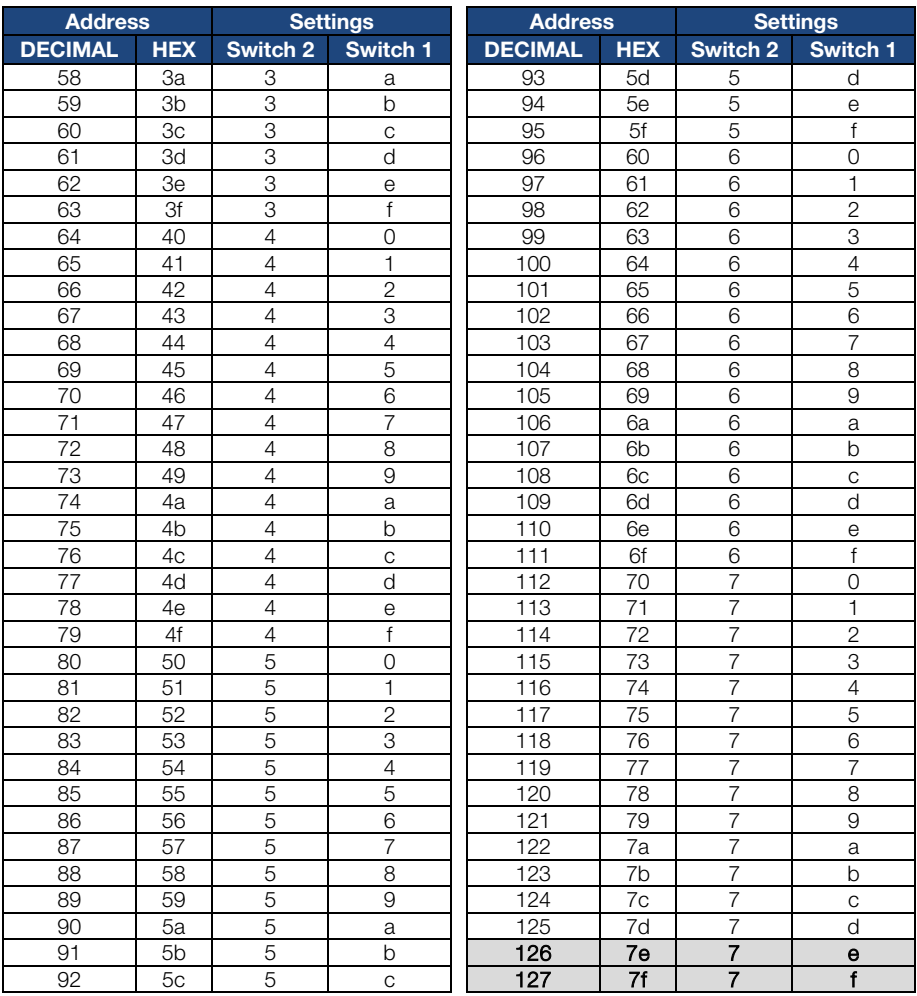

#### Tab.: 1 Fieldbus address via rotary switches Switch 1/Switch 2

#### IMPORTANT INFORMATION

The addresses marked in grey (0, 1, 126, 127) may not be used for addressing the INVEOR.

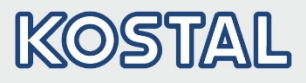

### <span id="page-25-0"></span>3.4 Installing the INVEOR GSD file

A "device-specific information file" is required to use the INVEOR drive controller with PROFIBUS. Download the "PROFIBUS fieldbus for INVEOR" ZIP file from the download area on our website under the following link:

#### [www.kostal-industrie-elektrik.com](http://www.kostal-industrie-elektrik.com/)

Embed the GSD file as required by the PROFIBUS master you are using.

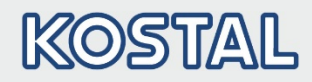

<span id="page-26-0"></span>Data can be accessed via PROFIBUS both cyclically and non-cyclically (see chapte[r 4.3\).](#page-36-1)

Cyclic data is known as a process image. It is made up of data sent by the PROFIBUS master to the drive controller and from the drive controller to the PROFIBUS master.

The cyclic data sent from the PROFIBUS master to the drive controller is known as "Process data In".

The cyclic data sent from the drive controller to the PROFIBUS master is known as "Process data Out".

### <span id="page-26-1"></span>4.1 Cyclic data access – Process data Out

#### <span id="page-26-2"></span>4.1.1 Structure of Process data Out

The process data named below is sent from the drive controller to the PROFIBUS master. The data is made up of 10 process variables.

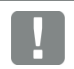

#### IMPORTANT INFORMATION

Thanks to a corresponding selection, the INVEOR also makes it possible for you to work with a process image of only 4 process variables. To this purpose, the master from the GSD file must select the "INVEOR I/O small" module.

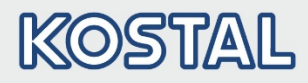

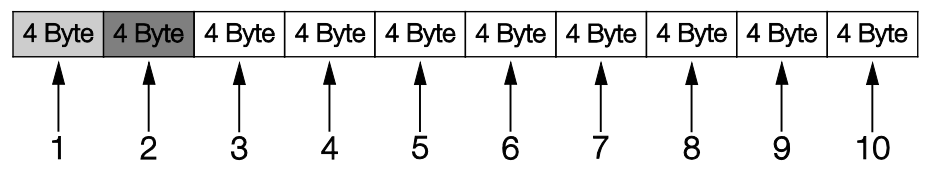

The first two process variables (status word and actual frequency) cannot be parameterised and are always sent. The remaining 8 process variables can be configured using parameters [6.080](#page-27-0) to [6.087](#page-28-0).

The "Process data Out" available can be found in chapter [4.1.3](#page-30-0) "Process data Out". Use INVEORpc, MMI or PROFIBUS master for parameterisation.

The structure of the "Process data Out" set in the factory is shown in the following table.

#### <span id="page-27-0"></span>IMPORTANT INFORMATION

Changes to the "device-specific information file (GSD file)" may cause communication problems.

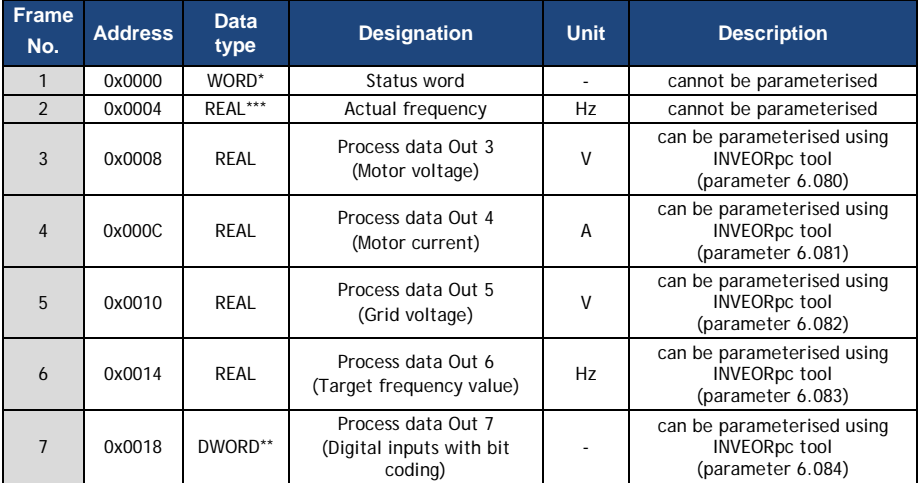

<span id="page-28-0"></span>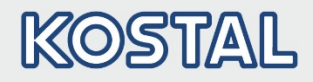

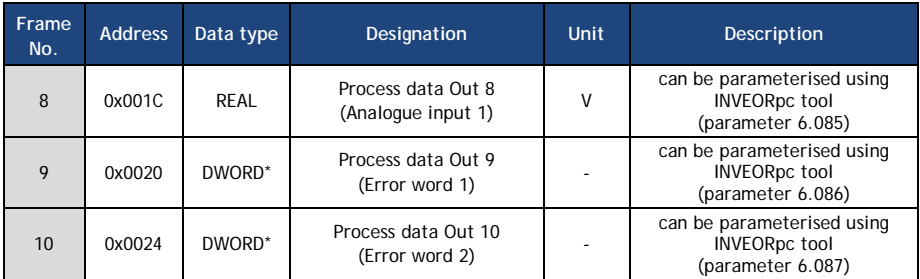

#### Tab.: 2 Default structure for "Process data Out"

- \* WORD data type corresponds to UINT16 = 2 bytes
- \*\* DWORD data type corresponds to UINT32 = 4 bytes
- \*\*\*REAL data type corresponds to  $= 4$  bytes

#### INFORMATION

The 32-bit data (error status, DigOuts, DigIns) has been broken down into 16-bit data because the data width of the fieldbuses is limited to 16-bit in some places.

If 32-bit data access is possible, the 32-bit word is used regardless of whether the low or high word is being accessed!

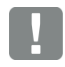

#### IMPORTANT INFORMATION

The REAL depiction is the standard IEEE format

(Help: 50 % target value = 0X42480000)

The endianness of the fieldbus should be observed for all data types.

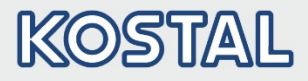

### <span id="page-29-0"></span>4.1.2 Structure of INVEOR status word

The meanings of the individual bits of the INVEOR status word are described in the following table.

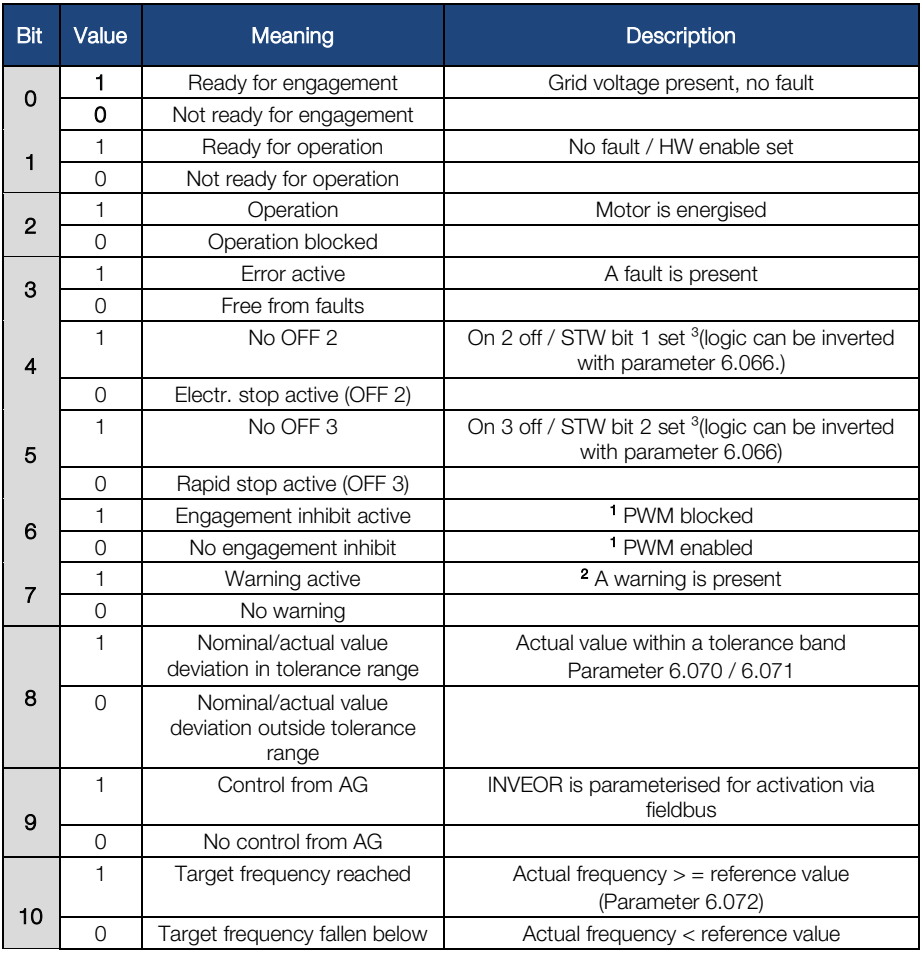

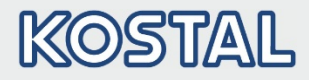

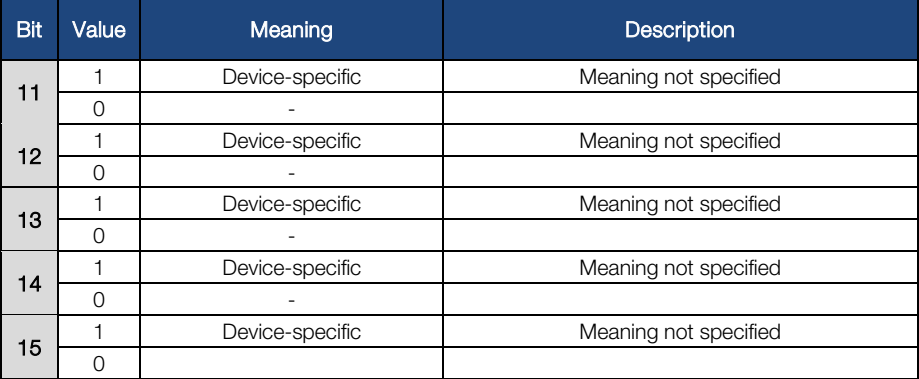

#### Tab.: 3 INVEOR status word

AG: Automation device 1 Deviation from standard 2 As of software version 03.61 3 As of software version 03.74

#### <span id="page-30-0"></span>4.1.3 Process data Out which can be parameterised

The remaining 8 process variables can be selected using the INVEORpc tool, MMI or PROFIBUS master by configuring parameters [6.080](#page-27-0) to [6.087](#page-28-0).

Consec. no. Data type Available in SW version Designation Unit Description 0 REAL Actual frequency Hz<br>1 REAL Output voltage V 1 REAL | Output voltage V | Motor voltage 2 REAL Motor current A<br>3 REAL GRT temperature C 3 REAL IGBT temperature 4 REAL | Intermediate circuit voltage | V 5 REAL Target frequency value

The process data available can be found in the following table.

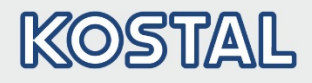

<span id="page-31-1"></span><span id="page-31-0"></span>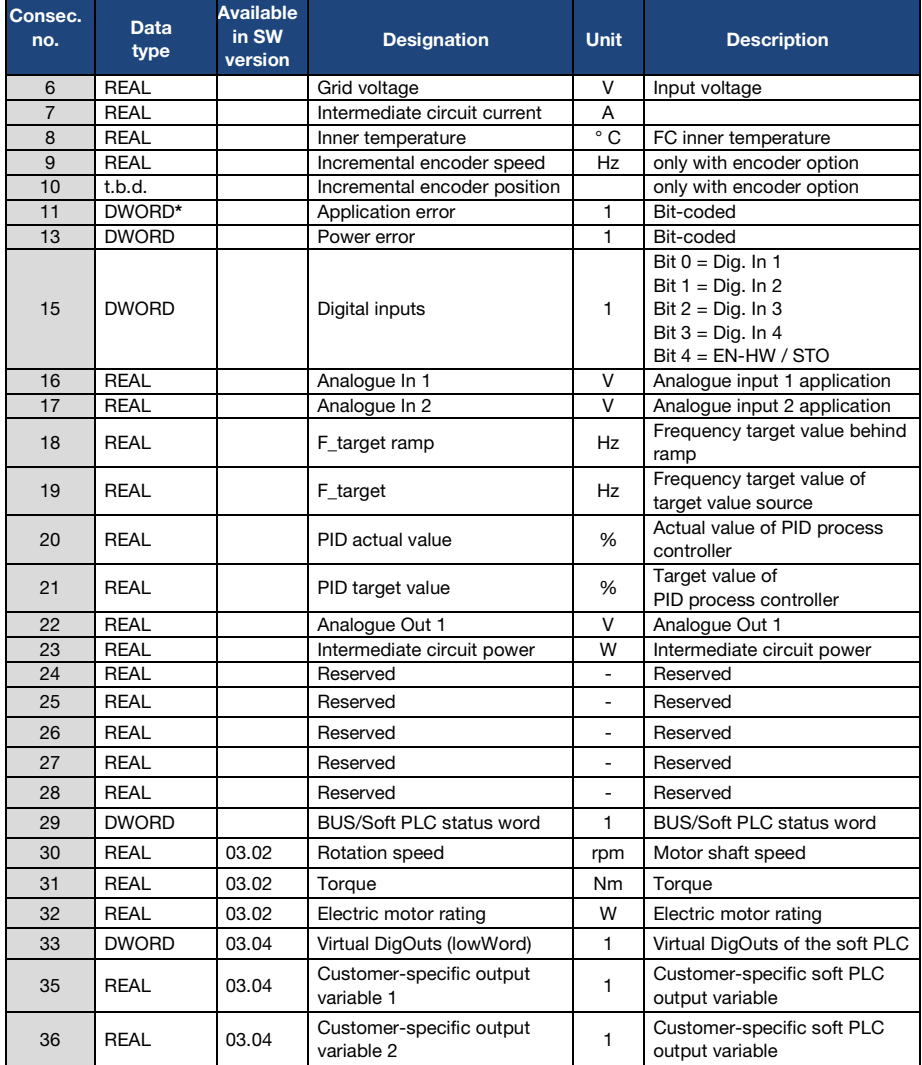

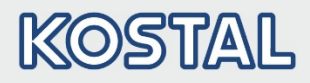

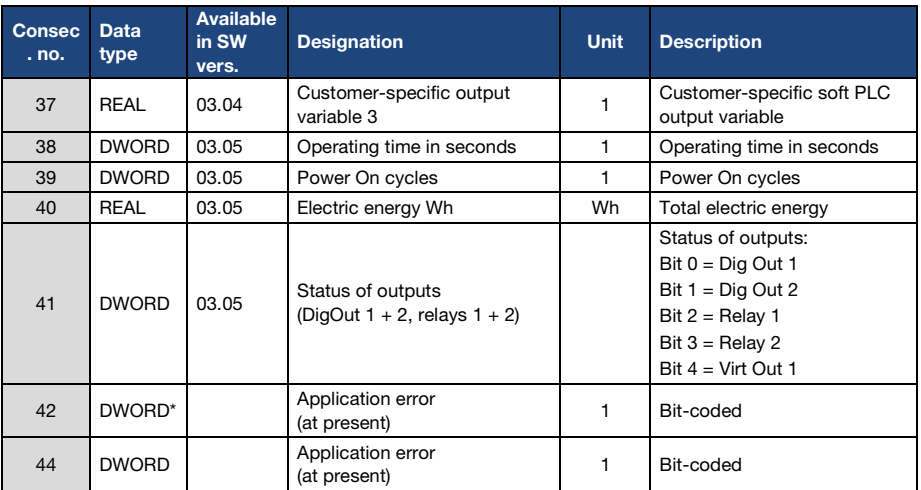

Tab.: 4 Process data Out which can be parameterised

\*Data type DWORD corresponds to UINT32

### <span id="page-32-0"></span>4.2 Cyclic data access – Process data In

The process data listed below is sent from the PROFIBUS master to the drive controller. The data is made up of 6 process variables.

#### IMPORTANT INFORMATION

Thanks to a corresponding selection, the INVEOR also makes it possible for you to work with a process image of only 4 process variables. To this purpose, the master from the GSD file must select the "INVEOR I/O small" module.

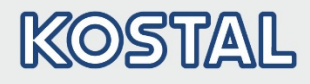

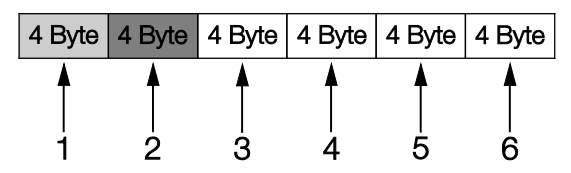

The first two process variables (control word and target value) cannot be parameterised and are always expected. The remaining 4 process variables can be configured using parameters 6.110 to 6.113.

The "Process data In" available can be found in chapter [4.2.2](#page-36-0) "Process data In". Use INVEORpc, MMI or PROFIBUS master for parameterisation.

The structure of the "Process data In" set in the factory is shown in the following table.

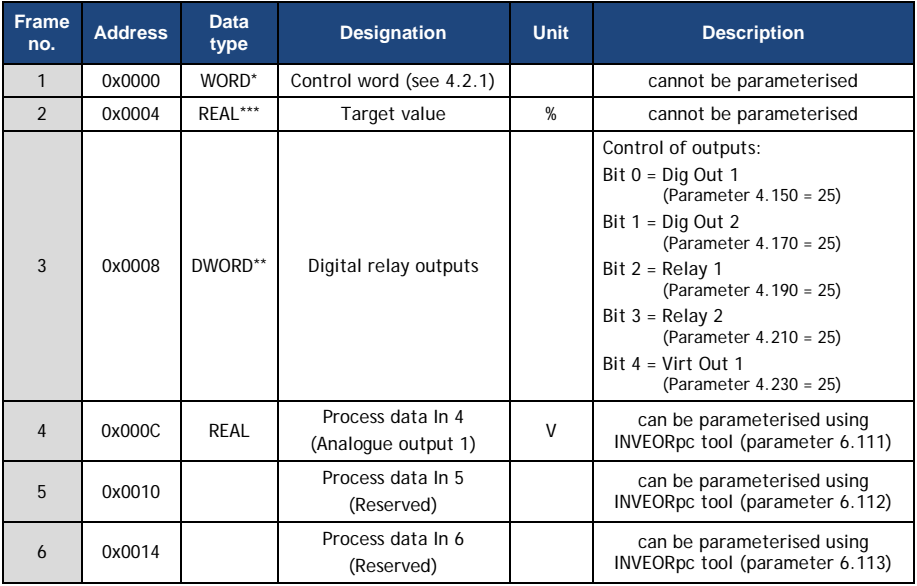

#### Tab.: 5 Process data In

- \* WORD data type corresponds to UINT16 = 2 bytes
- \*\* DWORD data type corresponds to UINT32 = 4 bytes
- \*\*\*REAL data type corresponds to = 4 bytes

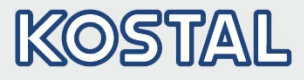

#### <span id="page-34-0"></span>4.2.1 Structure of INVEOR control word

The meanings of the individual bits of the INVEOR control word are described in the following table.

#### IMPORTANT INFORMATION

The control word is only accepted if bit 10 (control from AG) is set, otherwise the sent control word is rejected.

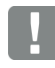

#### IMPORTANT INFORMATION

The target value is only accepted if bit 6 (target value enabled) is set. Otherwise the target value is rejected.

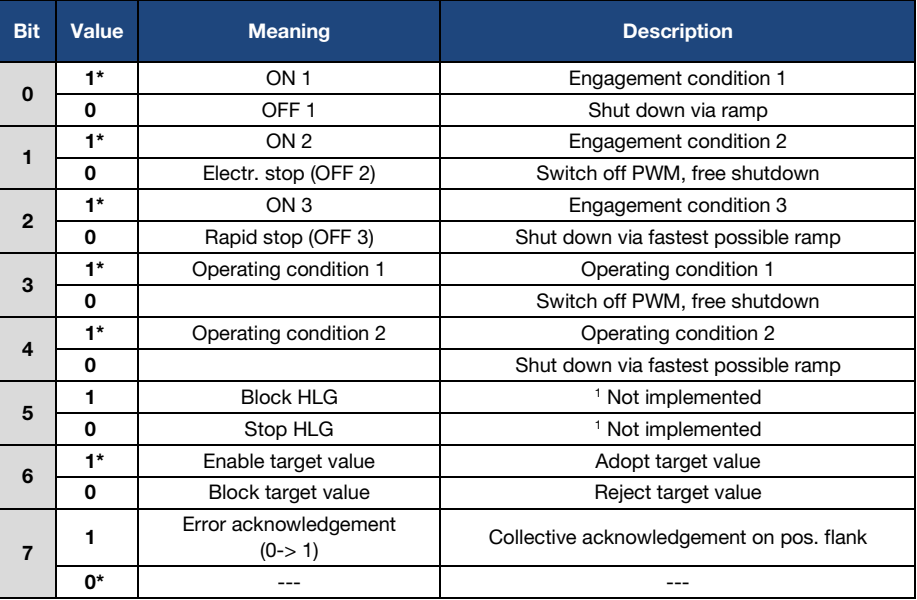

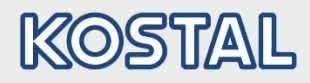

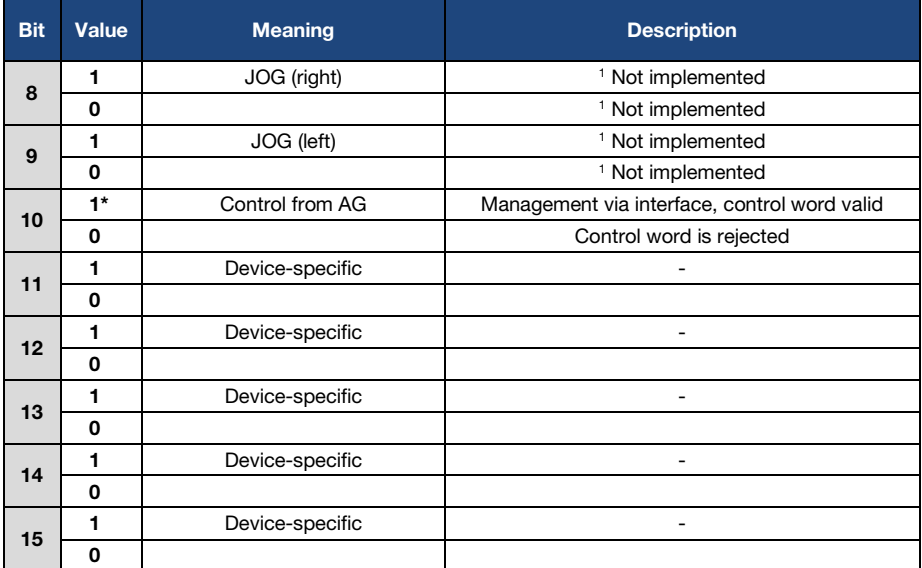

Tab.: 6 Control word

#### HLG: Ramp function generator \* Operating condition 1

Deviation from standard

#### IMPORTANT INFORMATION

An example of a control word with which the start-up works is 0x45F. The endianness of the fieldbus should be observed for all data types.

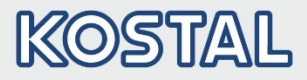

#### <span id="page-36-0"></span>4.2.2 Process data In which can be parameterised

The remaining 4 process variables  $(2 - 6)$  can be parameterised with the help of the INVEORpc tool using parameters 6.110 to 6.113. The available process variables of the parameter settings can be found in the following table.

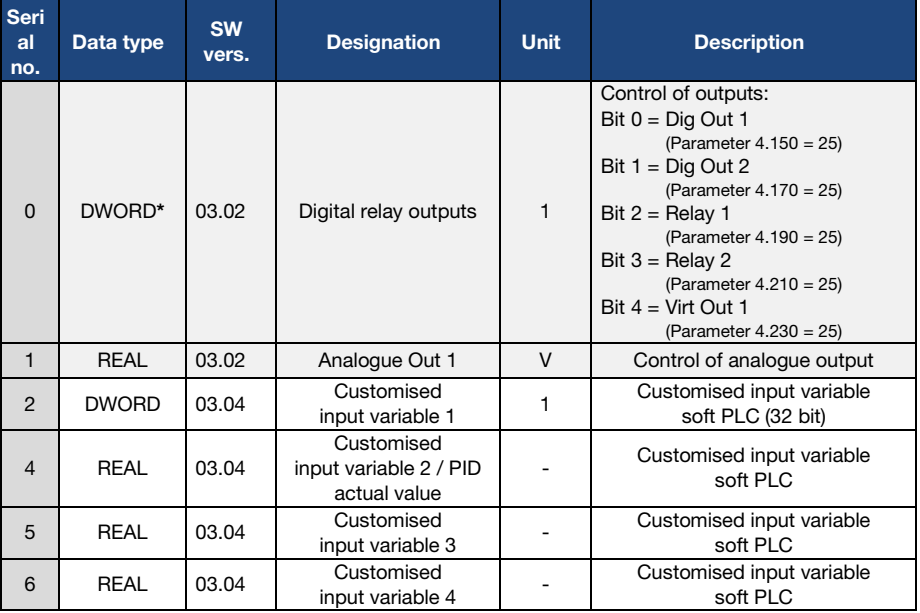

#### Tab.: 7 Process data In which can be parameterised

\* DWORD data type corresponds to UINT32 = 4 bytes

### <span id="page-36-1"></span>4.3 Non-cyclic data access / parameters

#### IMPORTANT INFORMATION

Only parameters with an access level of 2 or less can be accessed (see list of parameters in operating manual).

Access for both reading and writing is possible.

#### IMPORTANT INFORMATION

You will find detailed information about the parameters in the "Parameters" chapter of the "INVEOR drive controller" operating manual.

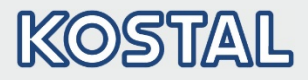

#### <span id="page-37-0"></span>4.3.1 Non-cyclic data

PROFIBUS principally has a slot and an address when accessing non-cyclical data. Both are 8 bit values.

The index covers the number range from  $0 - 255$ .

The slot supports the values 0, 1 and 2.

The addressing of the non-cyclical data can be carried out in 2 different ways.

#### <span id="page-37-1"></span>4.3.2 Direct access

Slots 1 and 2 are used for direct access.

The number of the parameter to be read or written is composed of the slot number and the transmitted index of the non-cyclical access.

Slot no. 1 addresses the parameters 0 – 255 through the index.

Slot no. 2 addresses the parameters 256 – 511 through the index.

#### INFORMATION

The Siemens S7 PROFIBUS master offers the functional components SFB 52 and SFB 53 for direct access.

The slot number is addressed by the parameter ID of the SFBs.

The INDEX is addressed by the parameter INDEX of the SFBs.

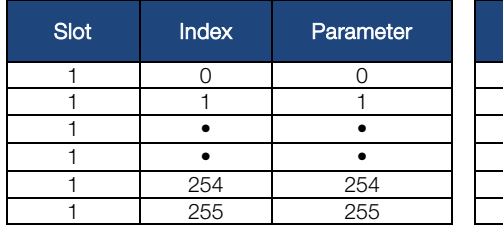

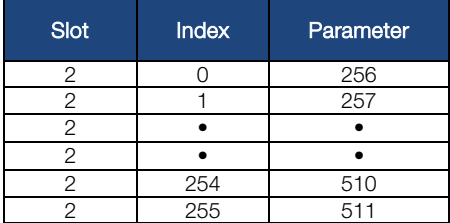

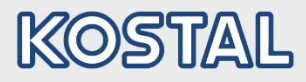

#### <span id="page-38-0"></span>4.3.3 Indirect access

The slot "0" and index "0" and "1" are used for indirect access.

The reading and writing of the non-cyclical data is carried out here in 2 steps.

The following depiction should be helpful to you in implementing the two steps.

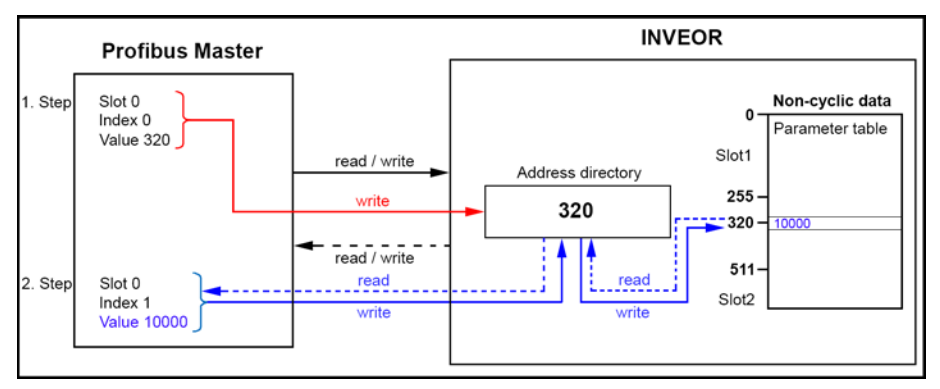

In the first step, a value  $0 - 511*$  must be written into the address directory of the INVEOR by the PROFIBUS master via slot "0", index "0".

In the example presented above, the value "320" was written into the address directory.

In the second step, the PROFIBUS master (reading/writing) accesses through slot "0", index "1", the value addressed by the address directory.

#### IMPORTANT INFORMATION

Prior to accessing slot "0" and index "1", the correct description of the address directory is absolutely necessary.

The transfer will otherwise be cancelled with an error message.

In the example presented above, the PROFIBUS master reads and writes the value "10000" into the parameter "320" of the parameter table.

\* Maximum number of parameters for INVEOR

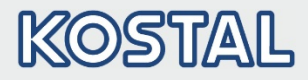

#### <span id="page-39-0"></span>4.3.4 Parameter

The following parameters can be accessed non-cyclically for reading and writing.

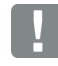

#### IMPORTANT INFORMATION

Changing a parameter value via the fieldbus includes direct EEPROM write access.

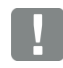

#### IMPORTANT INFORMATION

All parameters are of the data type "REAL"

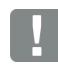

#### INFORMATION

The data below is listed sorted in ascending order by "Number\*".

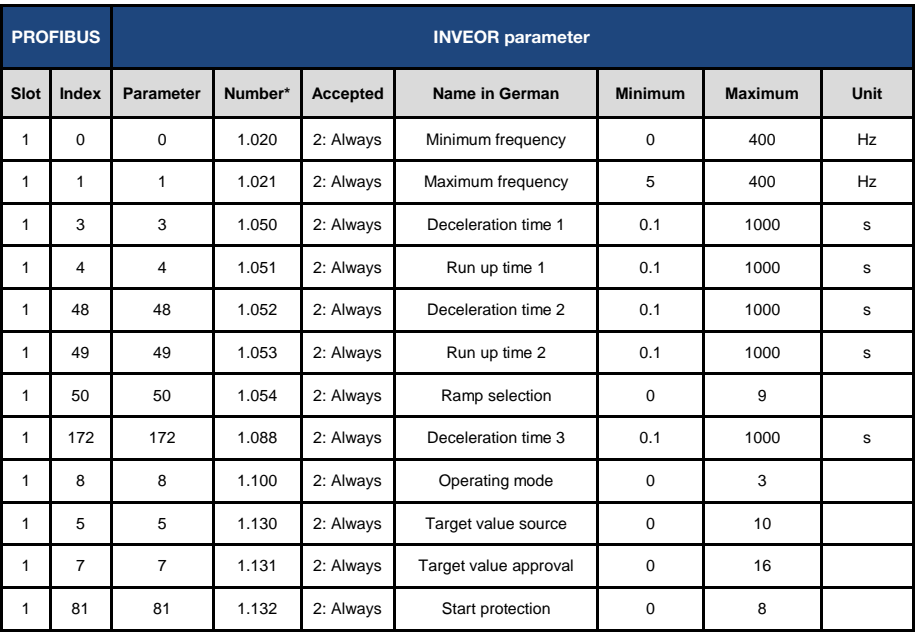

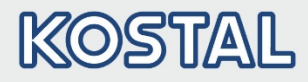

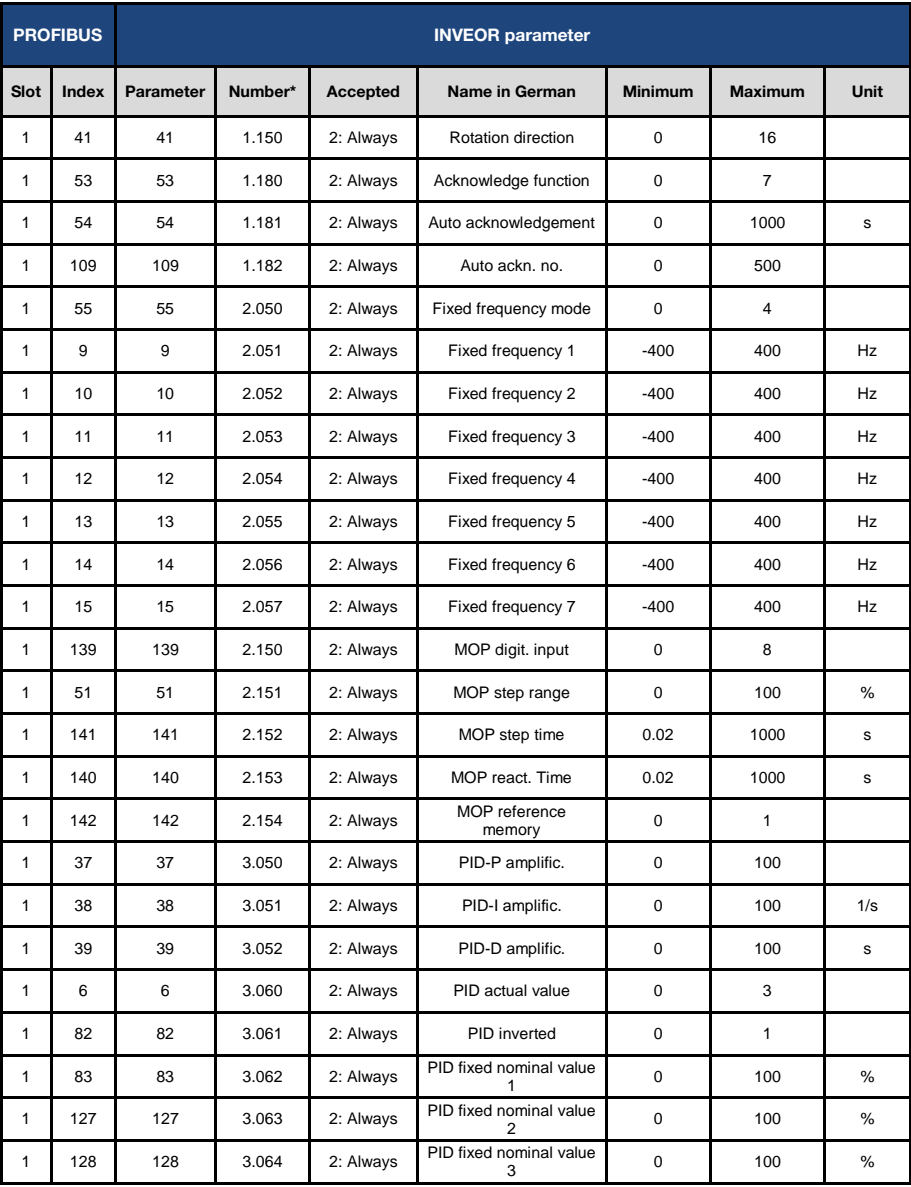

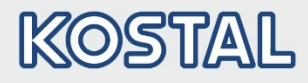

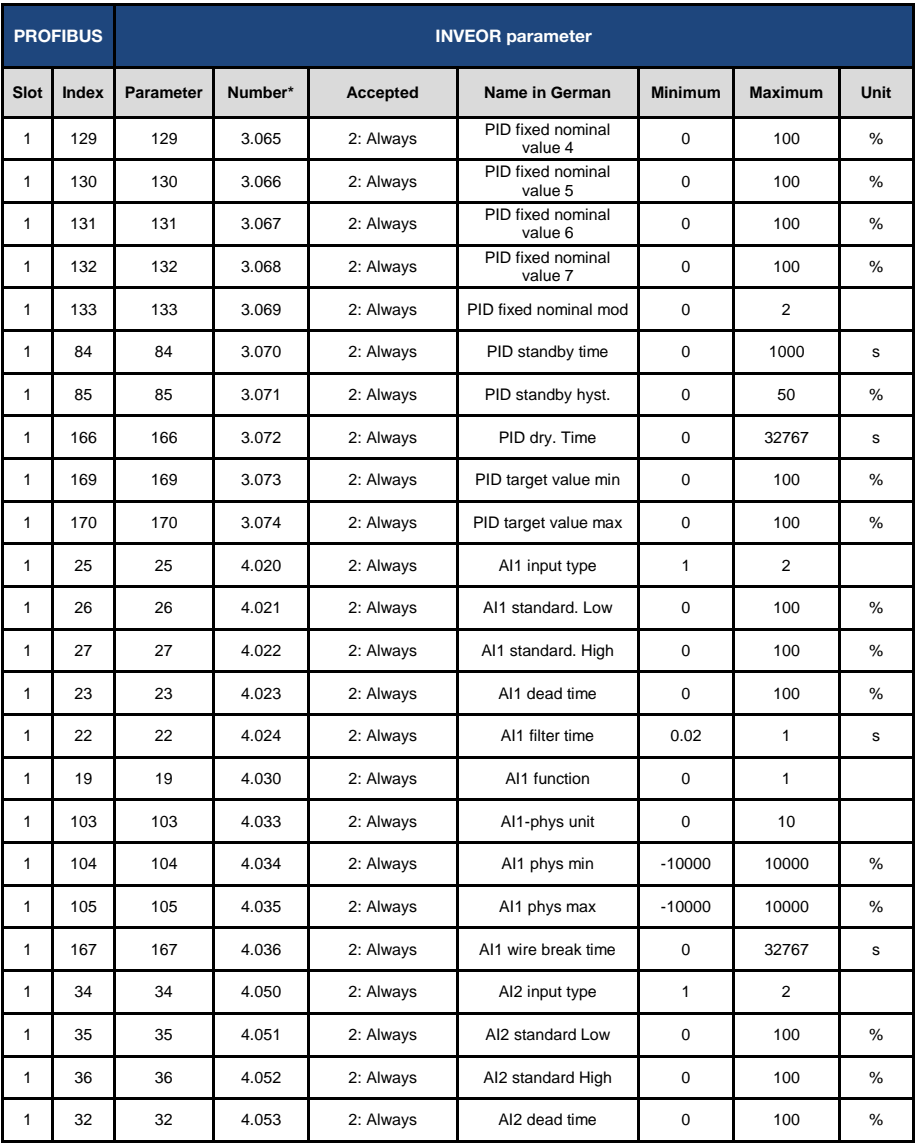

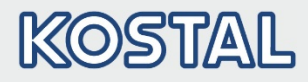

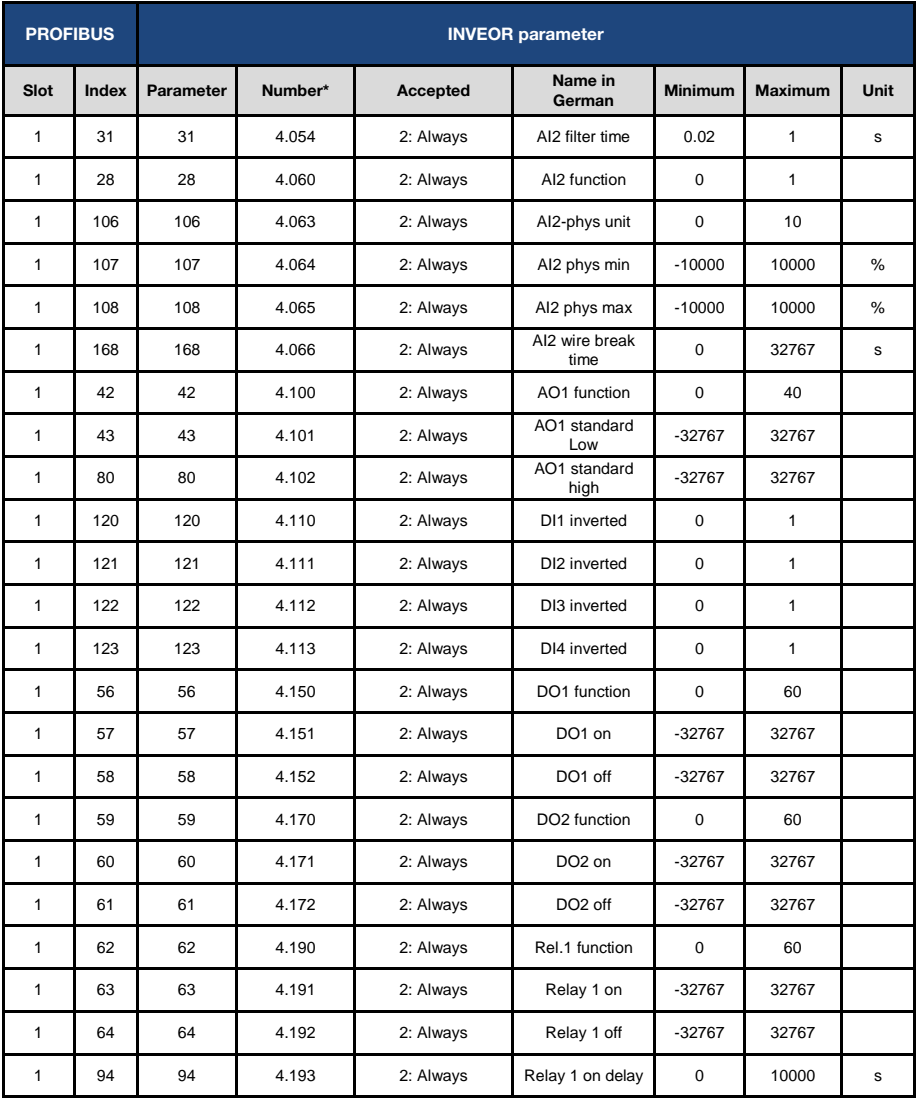

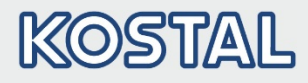

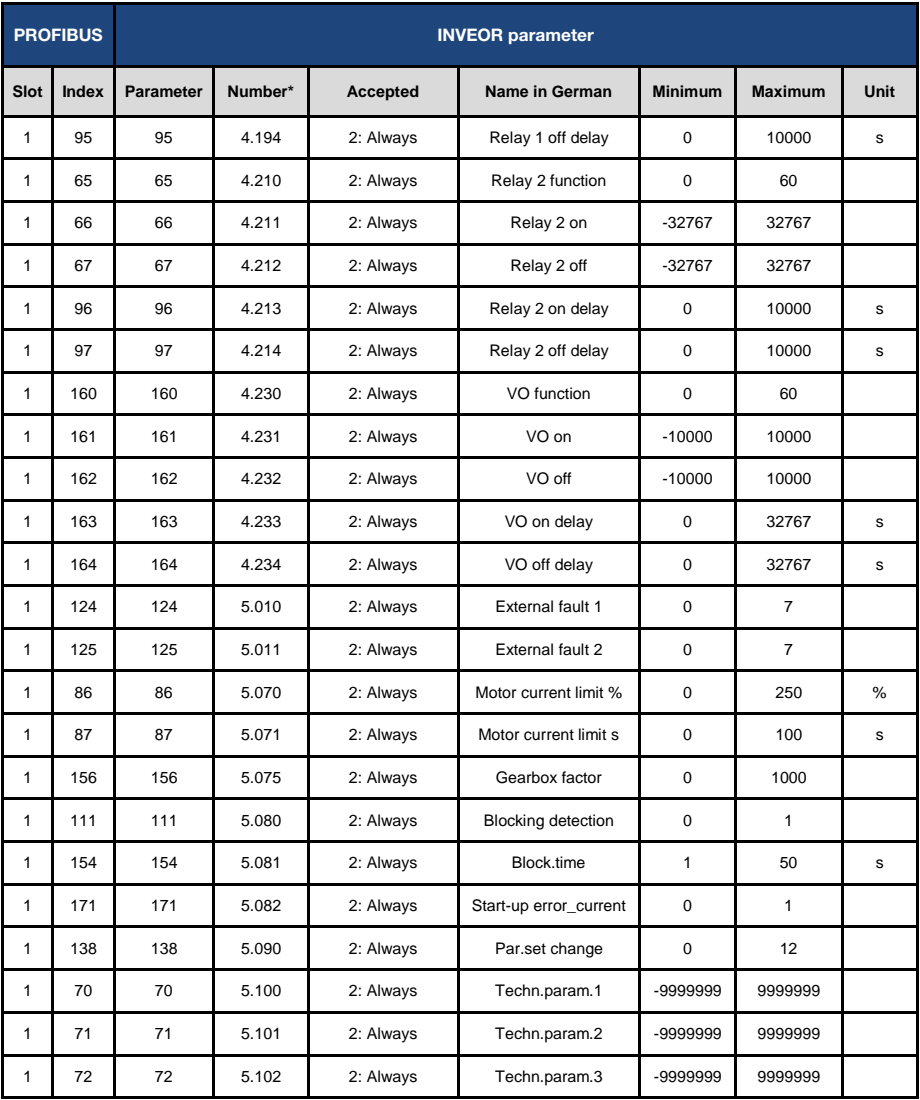

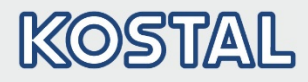

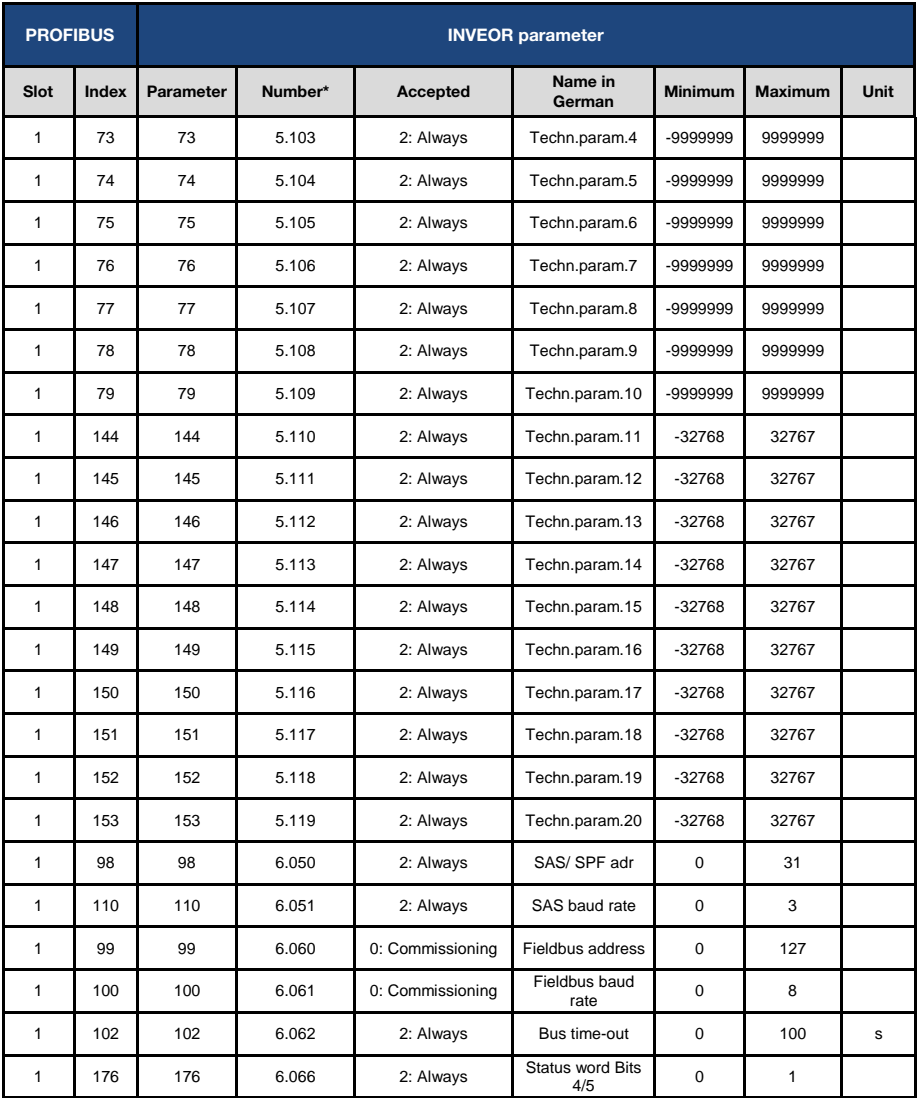

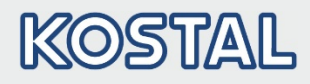

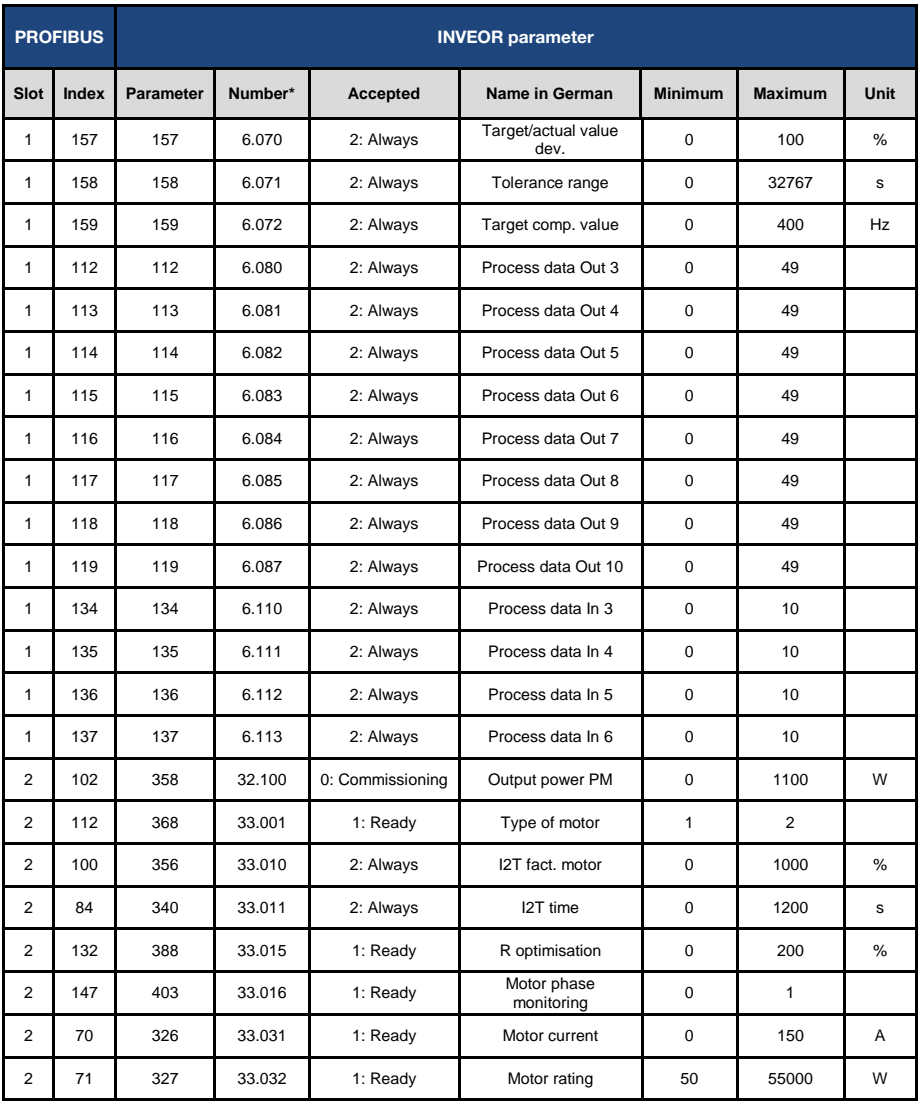

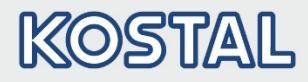

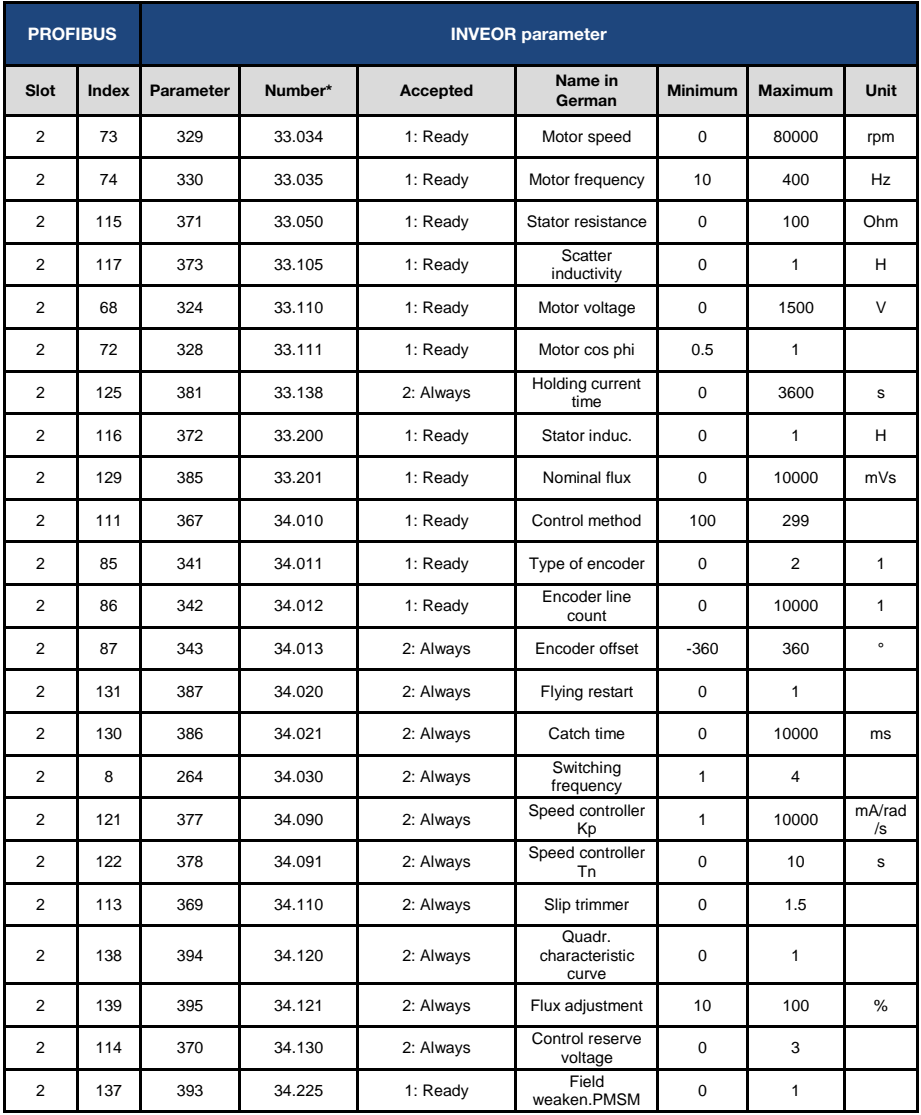

# KOSTAL

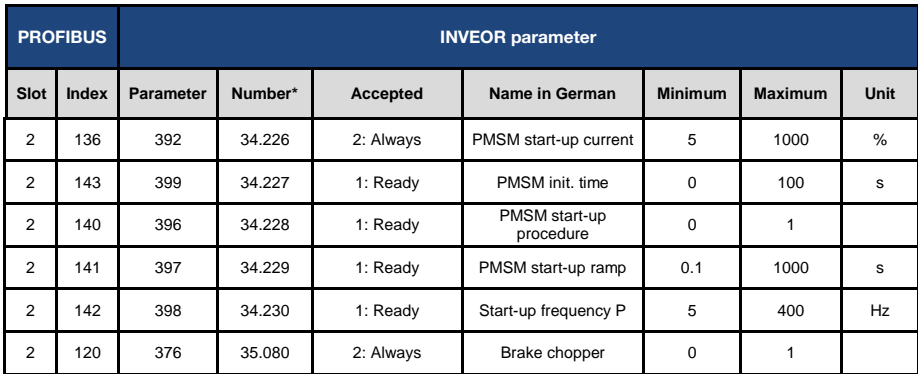

Tab.: 8 Parameter

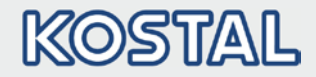

### <span id="page-48-0"></span>5. Error detection and troubleshooting

The errors from the application and power side can be issued in the Process data Out (see Chapte[r 4.1.3 "Process data Out which can be parameterised"](#page-30-0) / serial no. [11,](#page-31-0) [13\)](#page-31-1).

### <span id="page-48-1"></span>5.1 Error word of application side

The following section contains a list of possible error messages of the application.

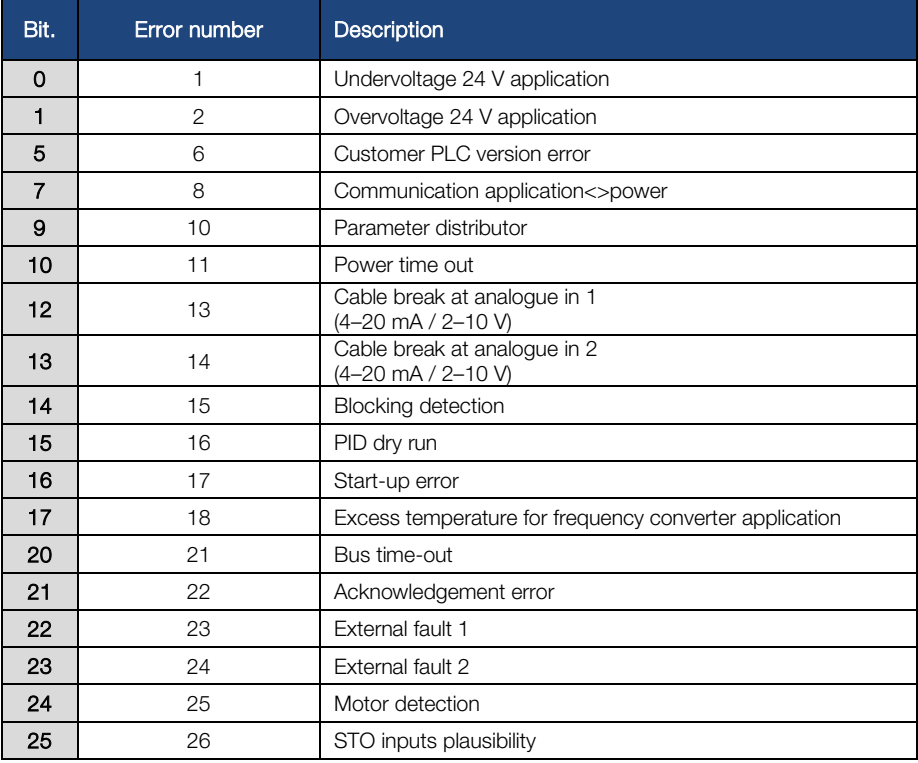

Tab.: 9 Application error word

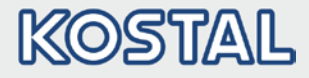

### <span id="page-49-0"></span>5.2 Error word of power side

The following section contains a list of possible power side error messages.

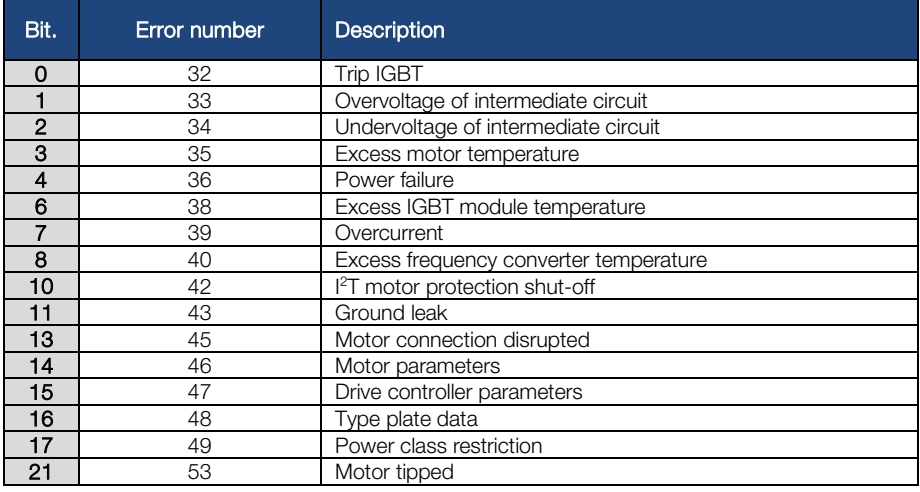

Tab.: 10 Power error word

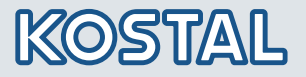

KOSTAL Industrie Elektrik GmbH Lange Eck 11 58099 Hagen **Germany** 

Service-Hotline: +49 2331 8040-848 Phone: +49 2331 8040-800 Fax: +49 2331 8040-602